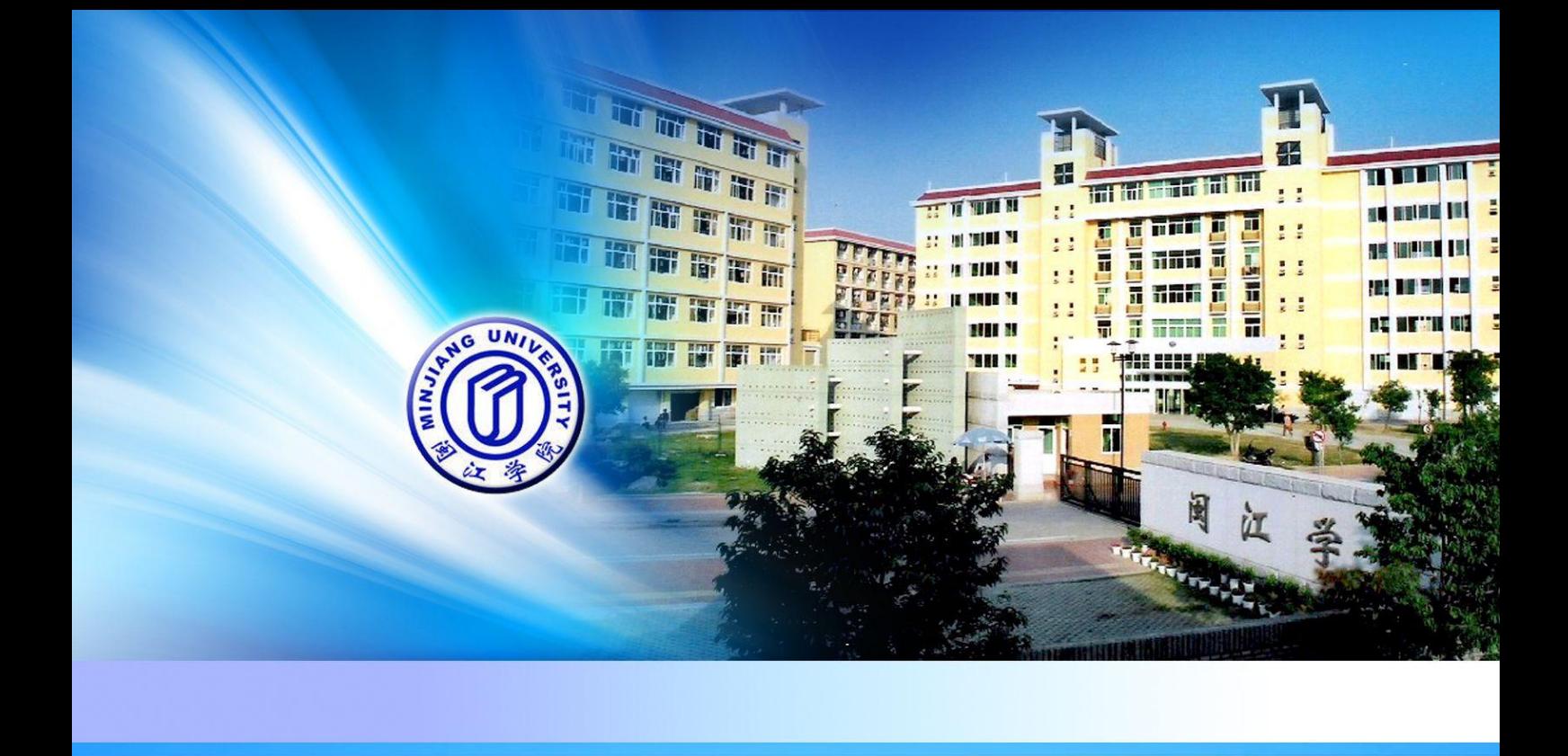

# 闽江学院 网络教学综合平台 简明操作指南

2011年8月 清华大学教育技术研究所 版权所有

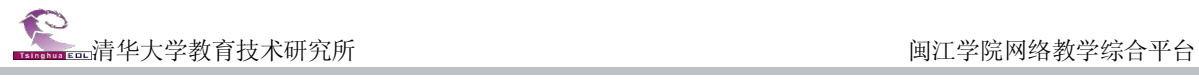

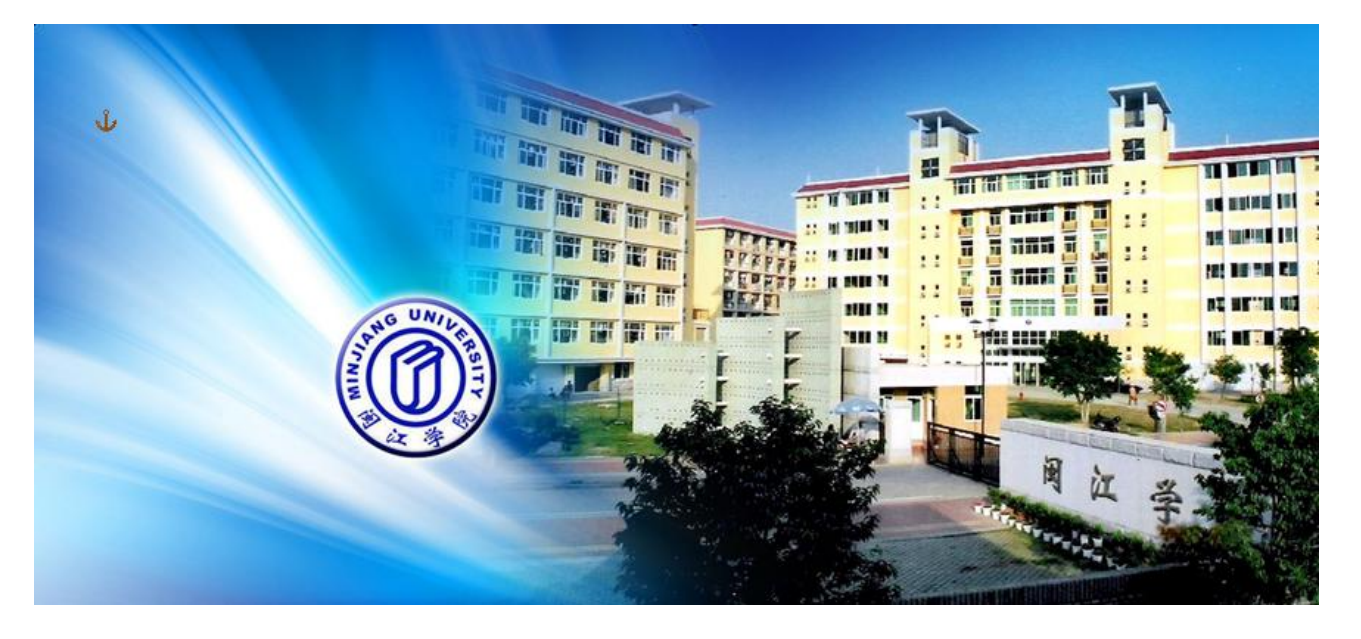

# 闽江学院网络教学综合平台简介

网络教学综合平台是应用计算机网络技术,根据不同的教学模式,不同教育对象的特点,为开展网 络辅助教学提供灵活的、开放的、适合于多层面、多对象及多网络环境的交互式教与学支撑平台。

#### **1.**  网络教学平台

网络教学平台以"课程教学"为核心,支持课程的长期滚动建设以及教学资源的积累与共享、支持 教学过程跟踪统计,教学过程与评价展示相结合。为教师用户提供了强大的在线备课工具和施教环境,<br>及充分的师生互动功能,极大的拓宽了课程教学空间。

#### 2. 精品课程建设与评审平台

根据国家对精品课程建设要求,通过提供课程建设模板和网站自动生成工具,教师可在最短时间内 以最为快捷方便的方式创建课程网站,可随时维护和更新课程网站内容。

#### **3.**  数字化教学资源库

以资源共建共享为基础,为广大教师提供文本、图形图像、音频、视频、动画、试题试卷、课件、 网络课程等各种教学资源。

# 目录

# 第一部分: 网络课程

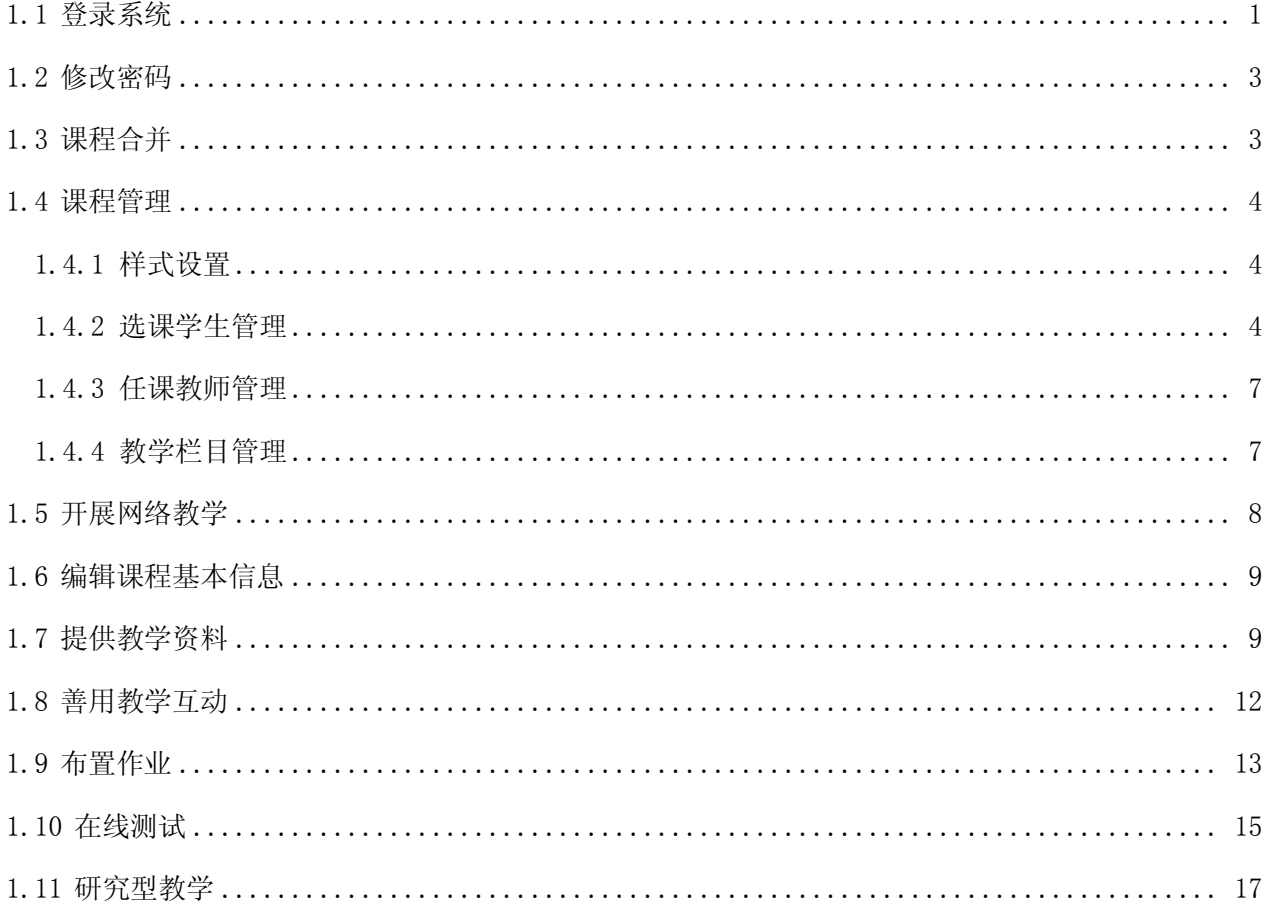

# 第二部分:精品课程

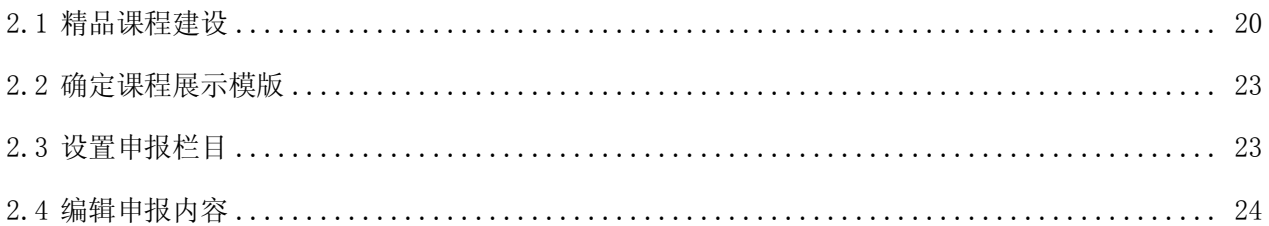

# 第三部分:教学资源库

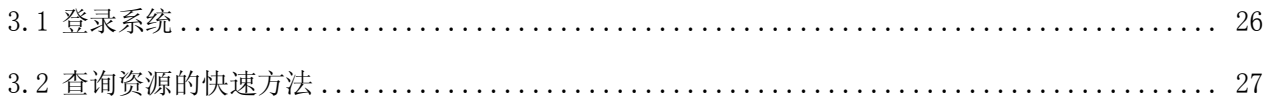

# 第四部分 优秀课程案例

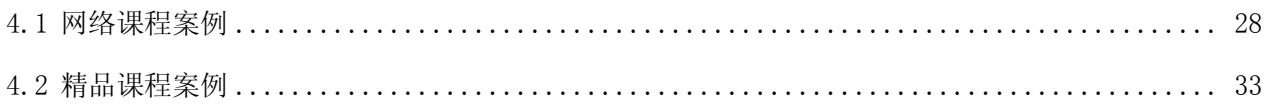

# 闽江学院网络教学综合平台教师用户简明操作指南

# <span id="page-3-0"></span>第一部分:网络课程

# <span id="page-3-1"></span>1.1 登录系统

直接在 IE 浏览器地址栏输入网址: <http://211.80.208.81/eol/>,输入用户名和密码,点击"登录"按 钮,教师登录教学平台的用户名和密码与教务系统完全一致。

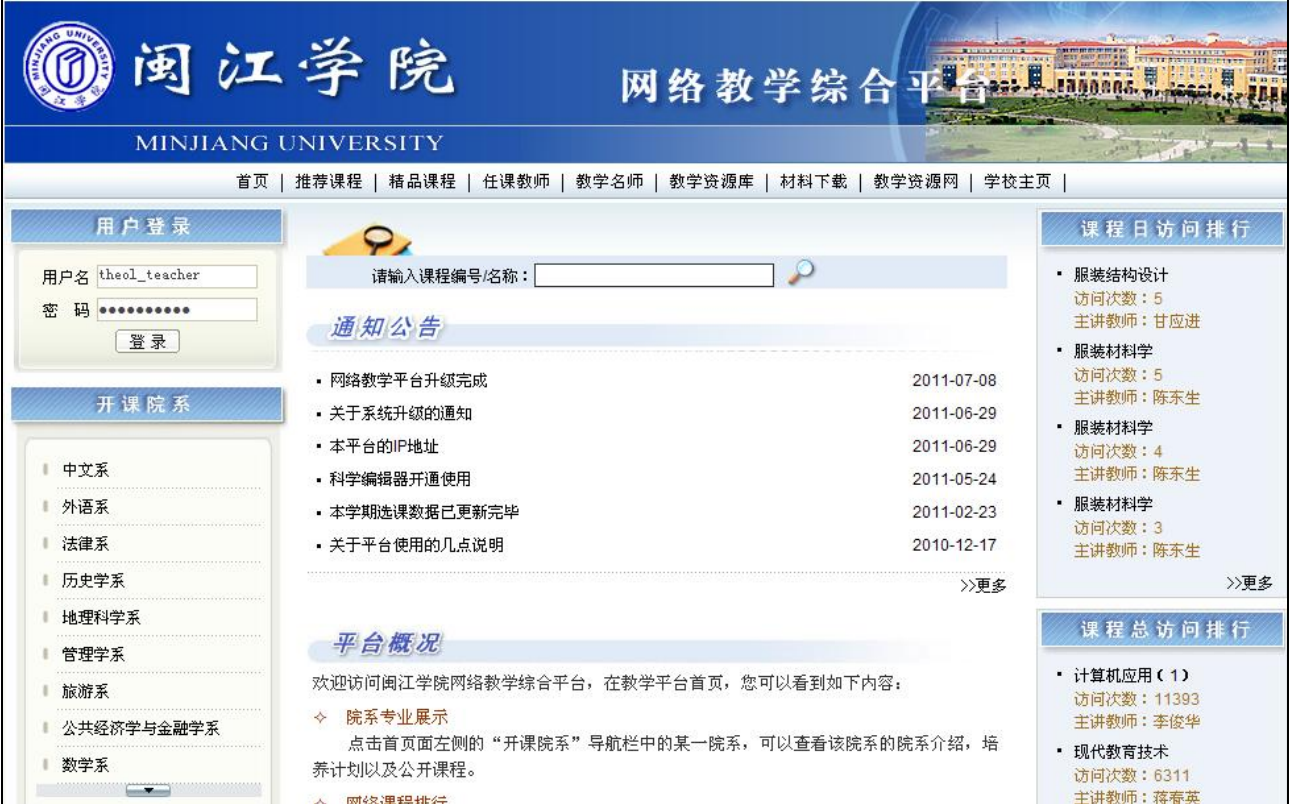

#### 图 平台登录首页(输入用户名、密码,与教务系统一致)

继续点击"进入"按钮,进入教学平台内部空间,如下图所示页面。

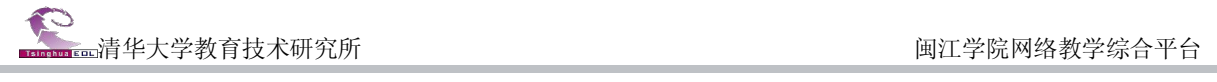

|                           | 闽江学院<br><b>MINJIANG UNIVERSITY</b>                                                                                         | 网络教学综合平                                                                          |                                                                                       |
|---------------------------|----------------------------------------------------------------------------------------------------|----------------------------------------------------------------------------------|---------------------------------------------------------------------------------------|
|                           | 首页   推荐课程   精品课程   任课教师   教学名师   教学资源库   材料下载   教学资源网   学校主页                                                               | 在线帮助                                                                             |                                                                                       |
| 用户登录                      | 9,                                                                                                    |                                                                                  | 课程日访问排行                                                                               |
| 刘美珣, 欢迎登录!<br>退出<br>进入    | 请输入课程编号/名称:<br>通知公告                                                                                                    | $\circ$                                                                          | • 服装结构设计<br>访问次数:5<br>主讲教师: 甘应进<br>• 服装材料学                                            |
| 开课院系<br>中文系<br>外语系<br>法律系 | 点击"进入"按钮,进入教学平台内部空间<br>• 关于系统升级的通知<br>· 本平台的IP地址<br>• 科学编辑器开通使用<br>• 本学期选课数据已更新完毕<br>• 关于平台使用的几点说明                         | 2011-07-08<br>2011-06-29<br>2011-06-29<br>2011-05-24<br>2011-02-23<br>2010-12-17 | 访问次数:5<br>主讲教师:陈东生<br>• 服装材料学<br>访问次数: 4<br>主讲教师:陈东生<br>• 服装材料学<br>访问次数:3<br>主讲教师:陈东生 |
| 历史学系<br>计理科学系<br>管理学系     | 平台概况                                                                                                    | >>更多                                                                             | ≫更多<br>课程总访问排行                                                                        |
| 旅游系<br>公共经济学与金融学系<br>数学系  | 欢迎访问闽江学院网络教学综合平台,在教学平台首页,您可以看到如下内容:<br>院系专业展示<br>$\leftrightarrow$<br>点击首页面左侧的"开课院系"导航栏中的某一院系,可以查看该院系的院系介绍,培<br>养计划以及公开课程。 |                                                                                  | • 计算机应用(1)<br>访问次数: 11393<br>主讲教师:李俊华<br>• 现代教育技术<br>访问次数: 6311                       |

图 平台登录首页(点击【进入】)

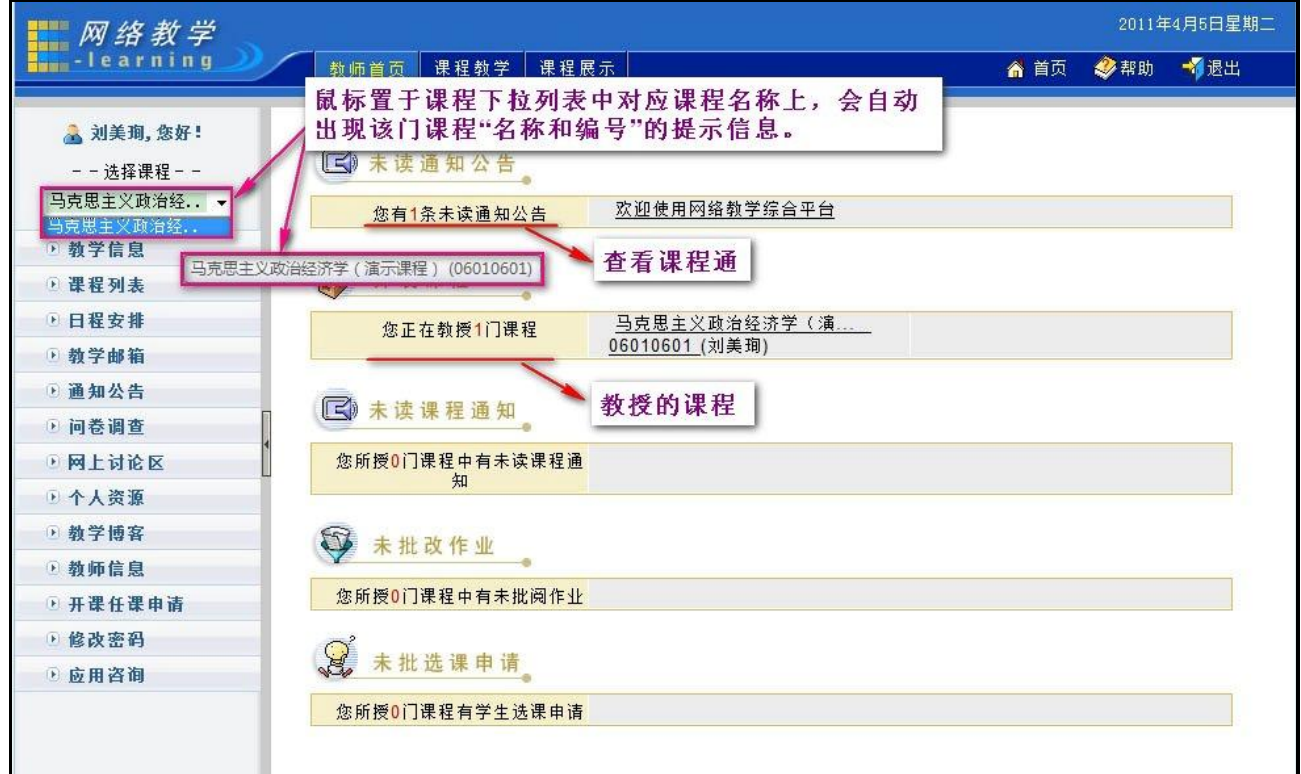

## 图 进入系统之后的教师首页

# <span id="page-5-0"></span>1.2 修改密码

进入平台之后,您可以修改自己的密码:

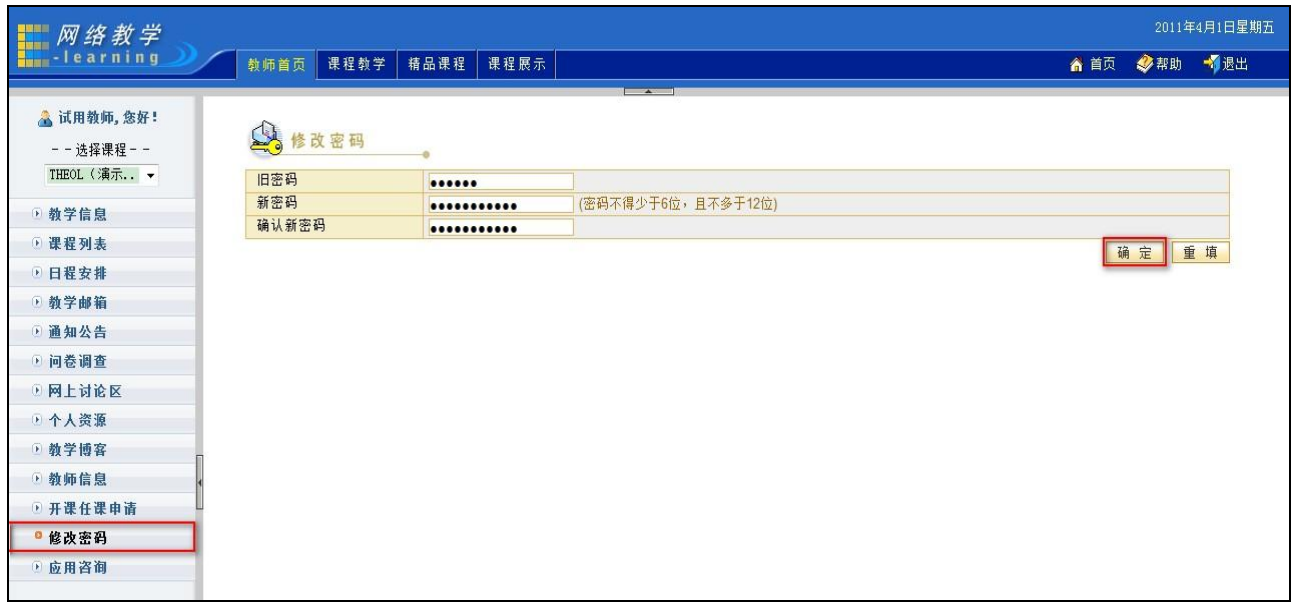

#### 图 修改密码页面

#### <span id="page-5-1"></span>1.3 课程合并

网络教学综合平台中,仅当"课程编号、课程名称和主讲教师"三项完全一致才认定为同一门课程, 而由于不同学期开设的同一门课程存在课程编号或课程名称改变的可能性,因此每位老师的个人空间中 就出现了所谓"相同"课程。

当前,课程合并功能仅实现了课程任课教师和学生关系的合并,其他栏目和教学材料的合并则暂未 实现。因此课程合并后, "被合并课程"的任课教师和学生关系会并入到"合并后的目标课程"中, 但其 他栏目和教学材料会丢失。 仅建议将此功能用于新学期管理员导入数据后, 新增的未建设的"同名课程",<br>将新课合并至旧课, 避免重复建设。

在使用中请注意如下事项:

1) 课程合并可将课程 A1 和课程 A2 合二为一, 但仅仅是针对课程的助教和选课学生关系的合并,<br>其余栏目建设内容暂时无法合并;

2)课程合并后, "被合并课程"将会被删除;

3)注意分清"被合并课程"和"合并后的目标课程"的关系,以免发生材料丢失。<br>如:课程 A1, 已建设并应用, 材料丰富——应作为合并后的目标课程

课程 A2,本学期新开设课程,尚未建设,仅在"课程管理"中包含本门课程的助教和选课学 生关系。——应作为被合并课程

下图为"课程合并"操作流程和关系简要说明:

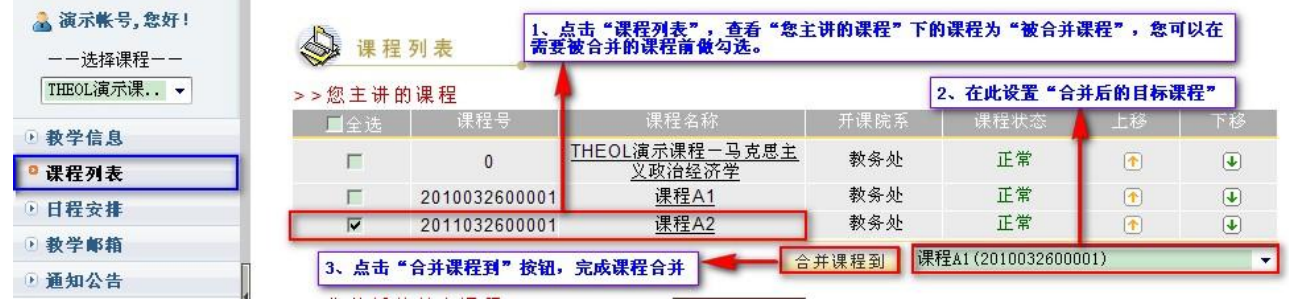

课程合并后结果如下:

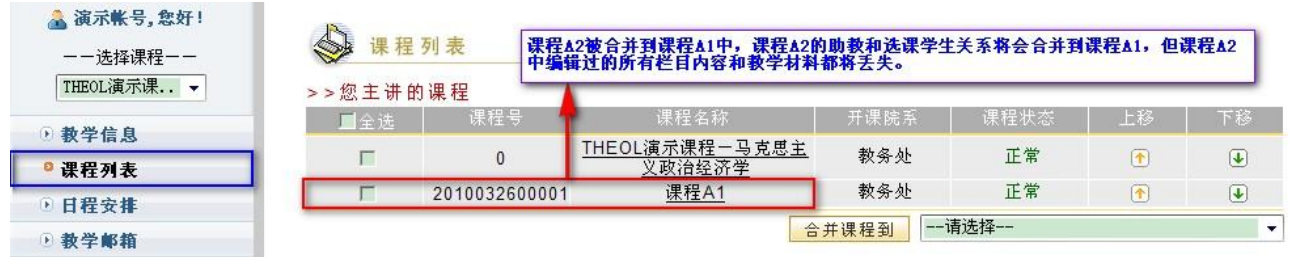

课程 A2 合并到课程 A1 中,课程 A2 的助教和选课学生关系会合并到课程 A1,但课程 A2 中编辑过的 所有栏目内容和教学材料都将丢失。

# <span id="page-6-0"></span>1.4 课程管理

### <span id="page-6-1"></span>**1.4.1**  样式设置

网络课程公开状态下,提供以网站形式浏览课程;且教师能够选择设置课程的样式模板。

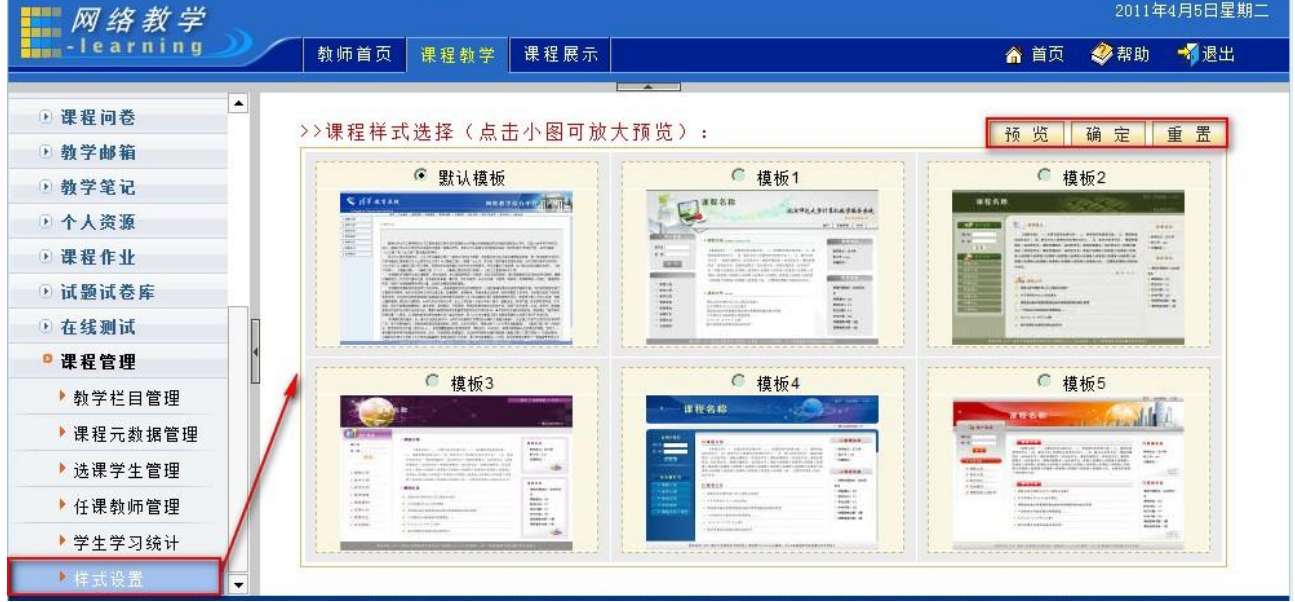

#### 图 网络课程样式设置

#### <span id="page-6-2"></span>**1.4.2**  选课学生管理

要使学生能够看到教师提供的教学资料、参与到教学活动中来,必须将学生加入课程。下面介绍最 常用的一种方法。点击"课程管理"中的"选课学生管理",如下图。在此,您除了可以添加选课学生外,<br>还可以对提交选课申请的学生进行审批; 设置学生分组信息; 以及对学生进行分组。

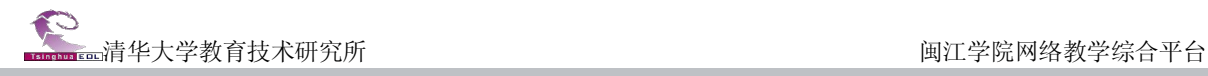

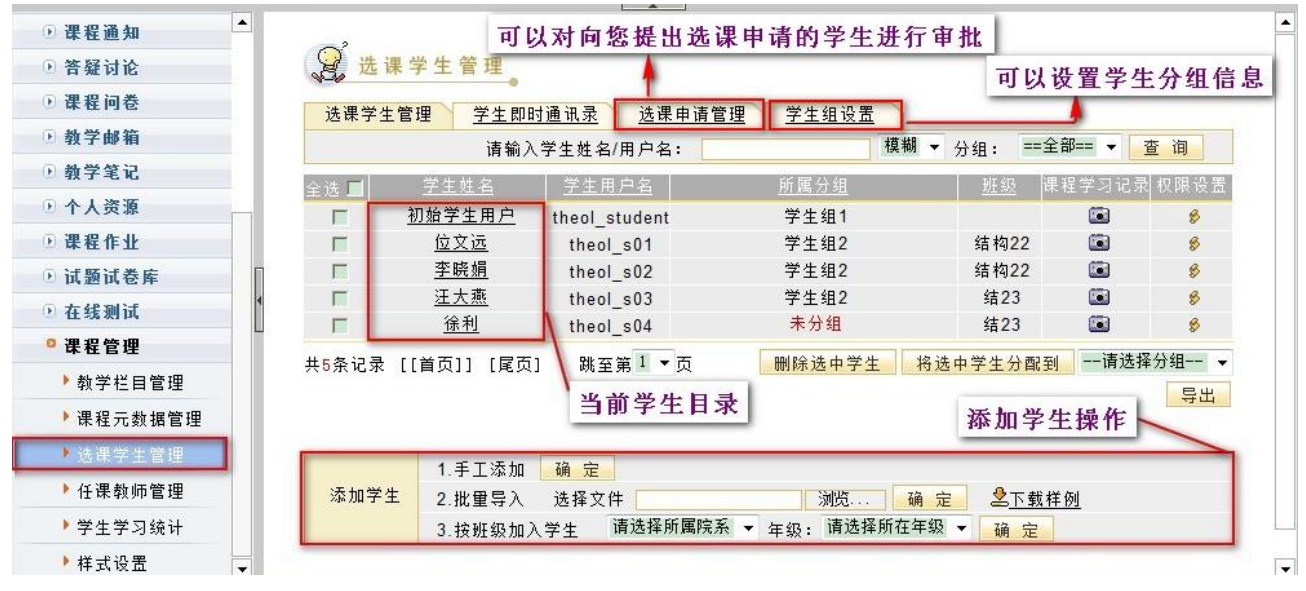

#### 图 选课学生管理页面

#### **1**)手工添加学生的步骤

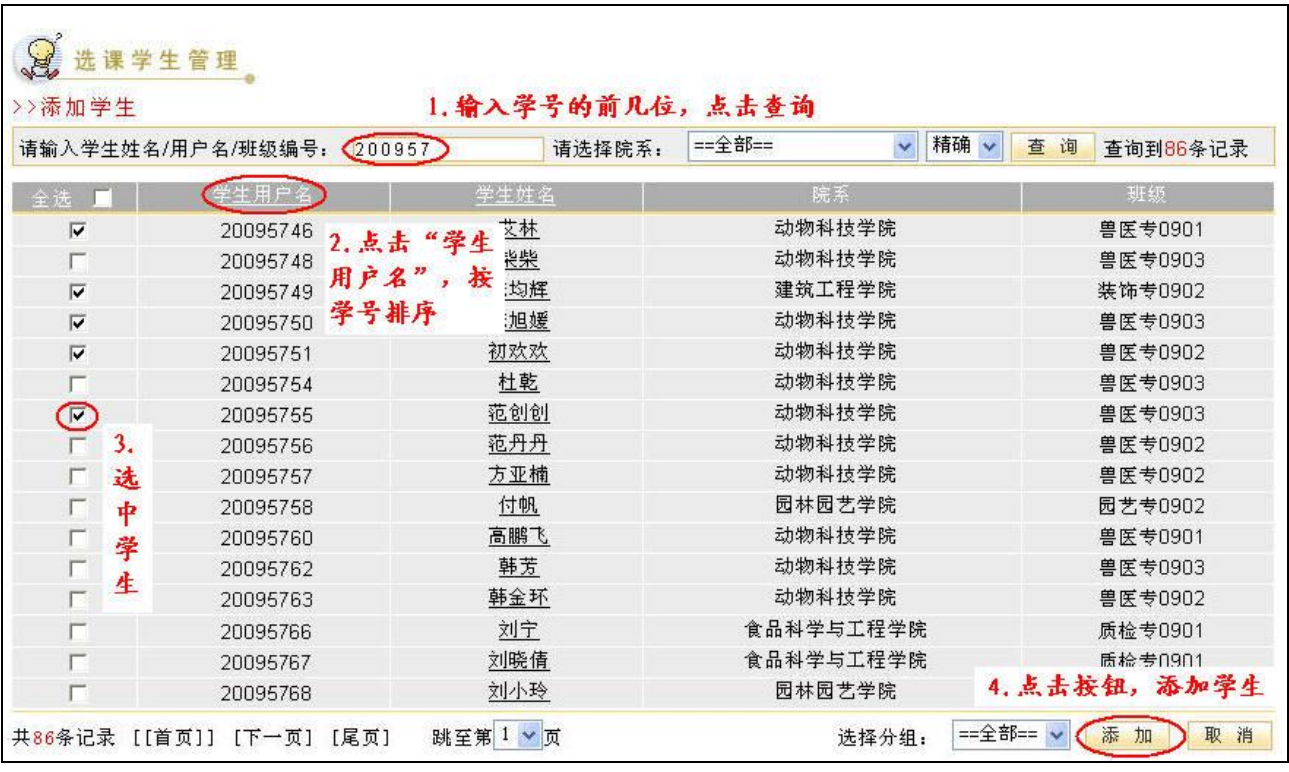

#### 图 手工添加学生的步骤

### **2**)批量导入学生的步骤: (导入 **Excel** 文件):

a. 点击"下载样例 Excel 文件", 保存至本机, 默认文件名为"imp\_stutolesson\_demo";

b. 将选课名单中的学号复制粘贴到"imp\_stutolesson\_demo"文件中的"username"一列下并保存, 注意不要有空行;

c. 点击"选课学生管理"页面中的"浏览",选中添加过学号的"imp\_stutolesson\_demo"文件,确 认后即可将选课名单导入至对应的网络教学课程中。

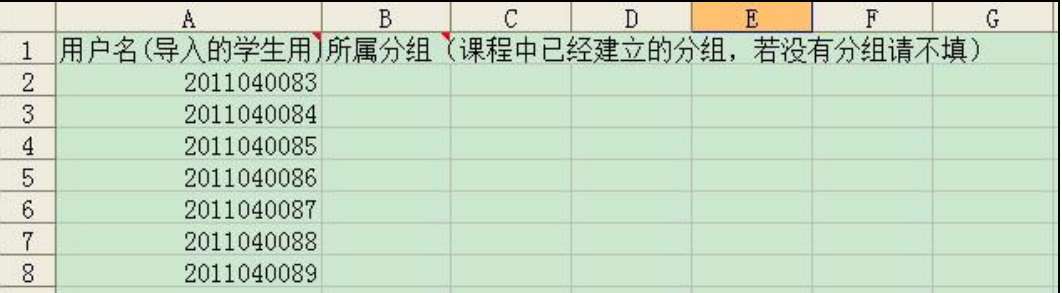

图 Excel 样表

注意: 若教师事先设置好学生分组信息(设置方法见下方),批量导入时,可同时将学生进行分组。

**3**)按班级导入学生:

选择所属院系和班级,点击确认按钮,在搜索出的班级学生列表中选中所需导入的学生,点击添加 即可。

# **4**)学生分组设置

先设置分组信息,然后再对学生进行分组,操作流程如下图所示。

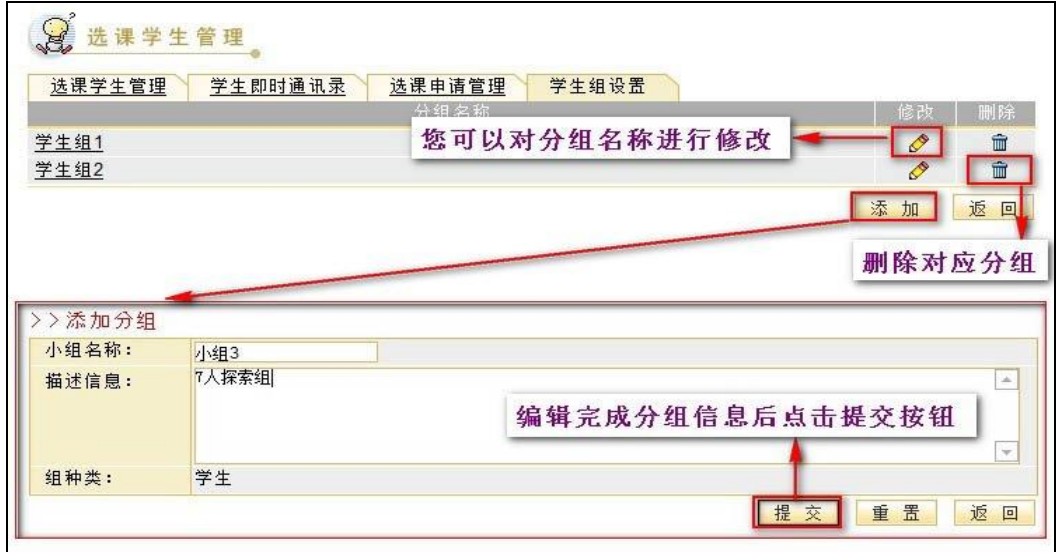

#### 图 设置分组信息

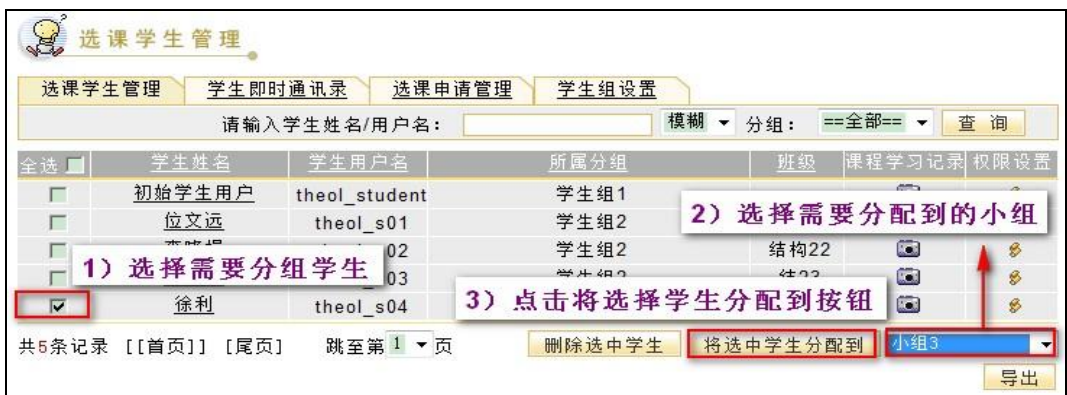

#### 图 学生分组操作流程

此外,仔细观察上图,右下角提供"导出"按钮,教师可以方便地导出选课学生的名单;点击每位 学生所在行对应的"课程学习记录"按钮监控学生的学习情况;

设置完学生分组后,选课学生默认按分组排序,再按学号进行排序,方便教师管理学生。

## <span id="page-9-0"></span>**1.4.3**  任课教师管理

您可以通过"课程管理"-"任课教师管理"添加本门课程的助教,协助您一起开展网络教学。<br>具体的添加助教、教师分组、教师教学监控等的造作方法和"选课学生管理"类似,不再赘述。主 讲教师可灵活分配和管理助教权限,如下图:

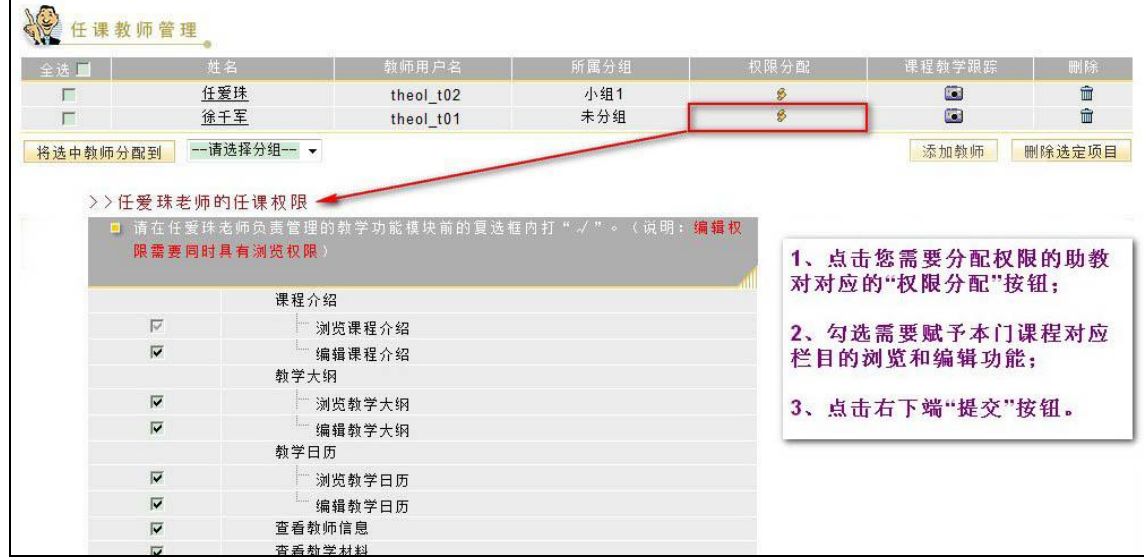

图 助教权限分配

## <span id="page-9-1"></span>**1.4.4**  教学栏目管理

点击"课程管理"-"教学栏目管理",具体功能如下图所示:

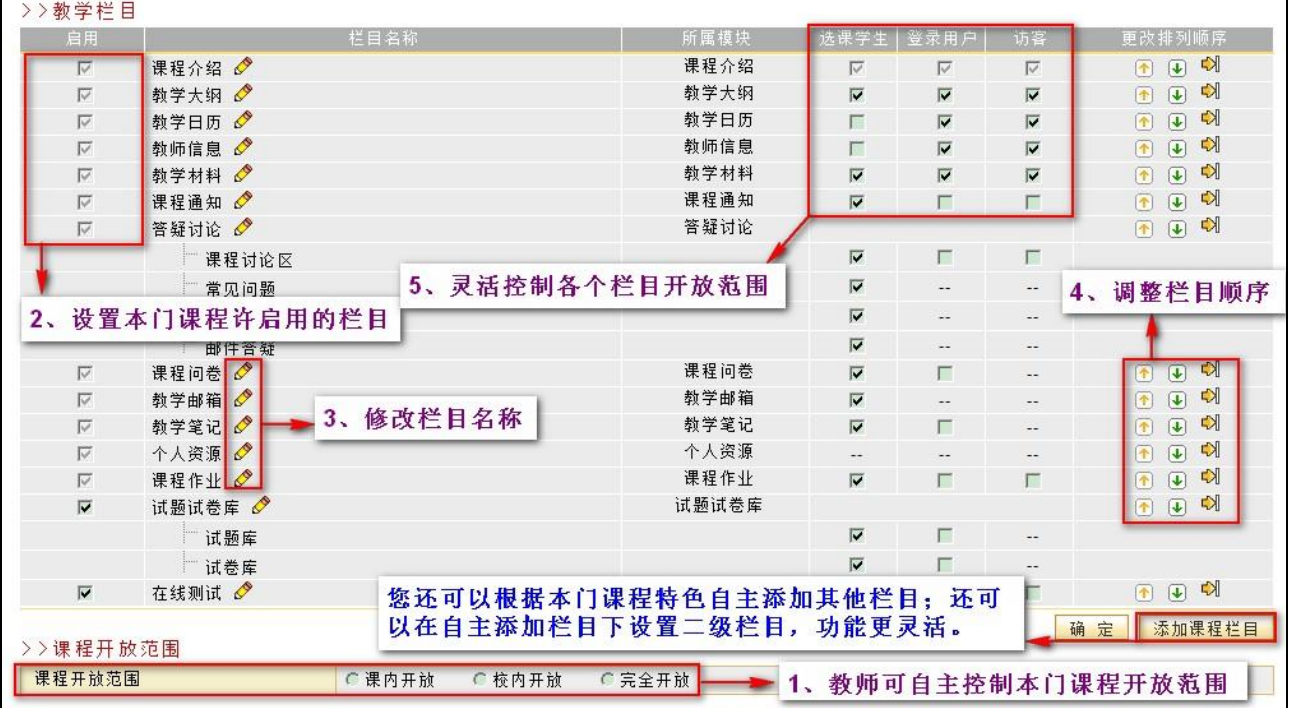

图 教学栏目管理

# <span id="page-10-0"></span>1.5 开展网络教学

在页面上方列出了四个导航栏,分别是: "教师首页"、"课程教学" "精品课程"、和"课程展 示"。其中教师的网络课程建设和教学主要在"课程教学"模块中进行。

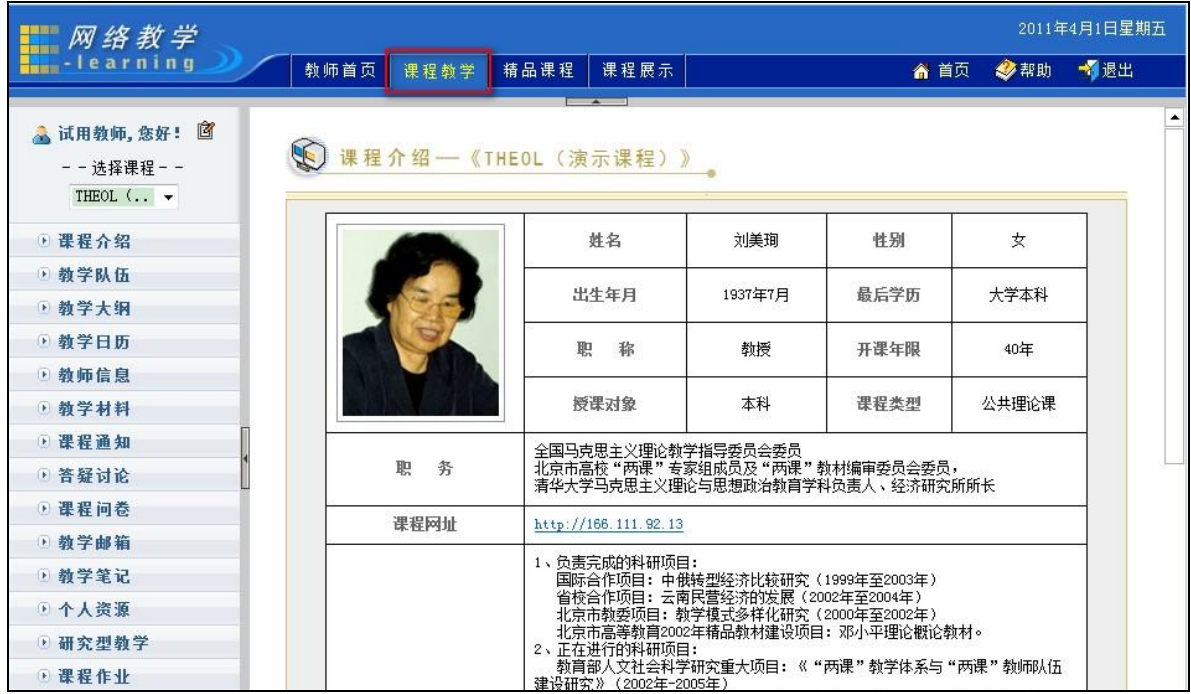

图 课程教学页面

点击"课程教学"导航栏,进入课程教学空间。课程教学空间左侧列出了网络教学的各个栏目:

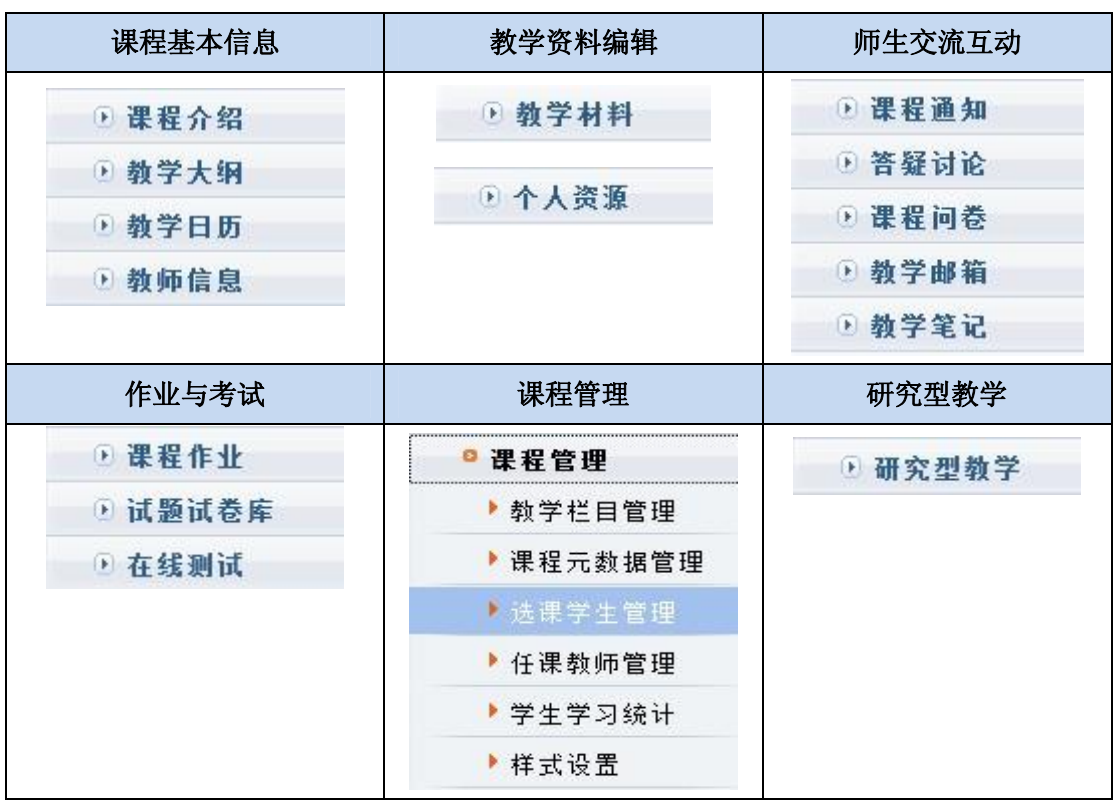

## <span id="page-11-0"></span>1.6 编辑课程基本信息

点击页面上方导航栏中的"课程教学", 进入课程教学空间。 点击左侧栏目"课程介绍", 弹出"编 辑课程介绍"子栏目。点击"编辑课程介绍"子栏目,可以对课程介绍进行编辑。

"教学大纲"、"教学日历"和"教师信息"的编辑方式与"课程介绍"相同。

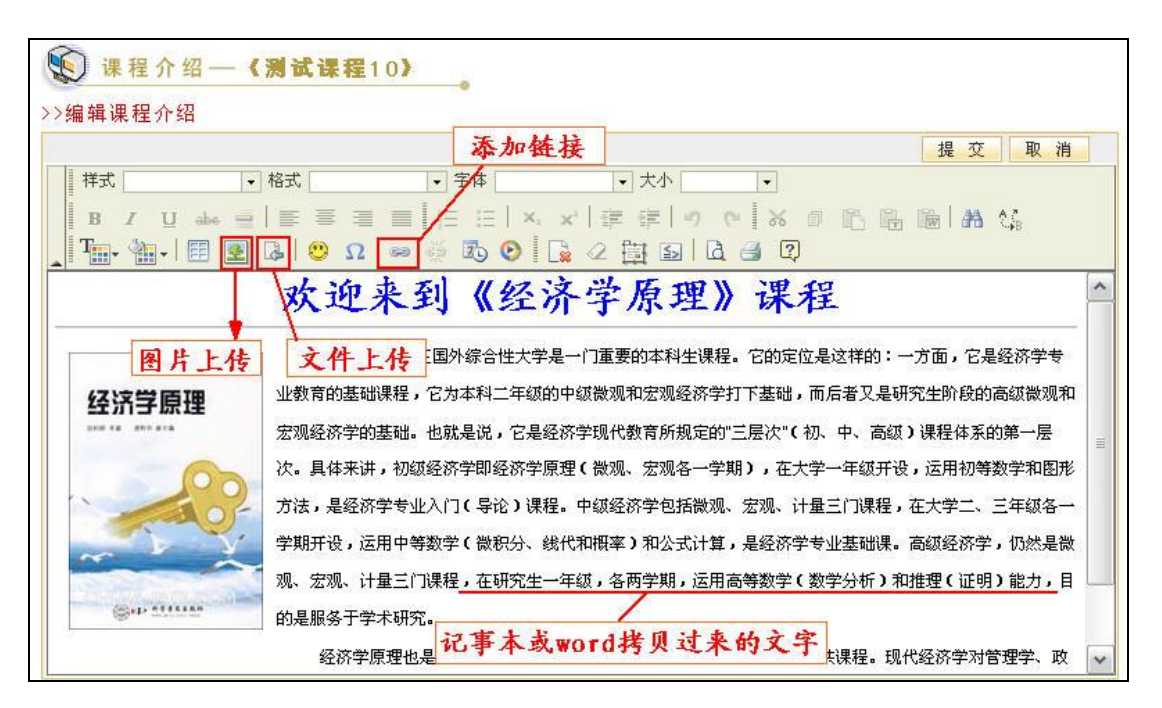

图 编辑器操作页面

#### 注意:

- 1、在拷贝图文混排的文字时,请用"上传图片"按钮,单独上传图片。
- 2、 当遇到文字格式混乱, 或者拷贝网页上的文本时, 请先在记事本中过滤一下格式, 再粘贴到编 辑器。

#### <span id="page-11-1"></span>1.7 提供教学资料

点击页面上方导航栏中的"课程教学",进入课程教学空间。点击左侧栏目"教学材料",会在其 下方显示"教学材料笔护"和"教学材料权限"两个子栏目。

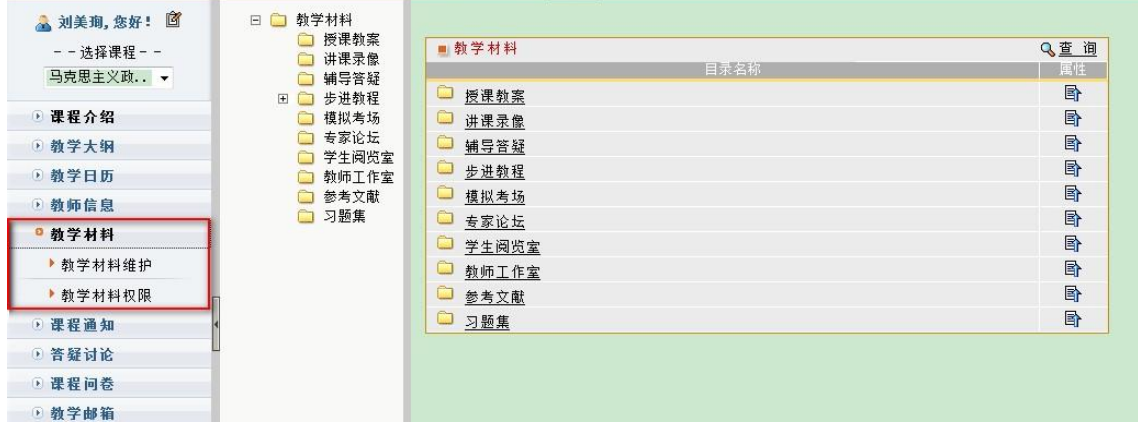

#### 图 教学材料查看页面

其中, "教学材料维护"提供在线编辑、上传文件以及添加 URL 三种建设材料的方式; 此外还可以通

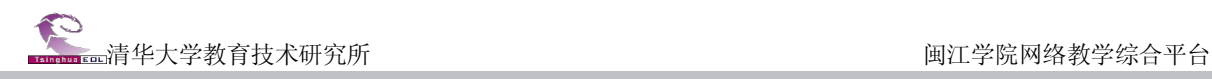

#### 过"导入资源"关联个人资源,实现一次建设多出应用。

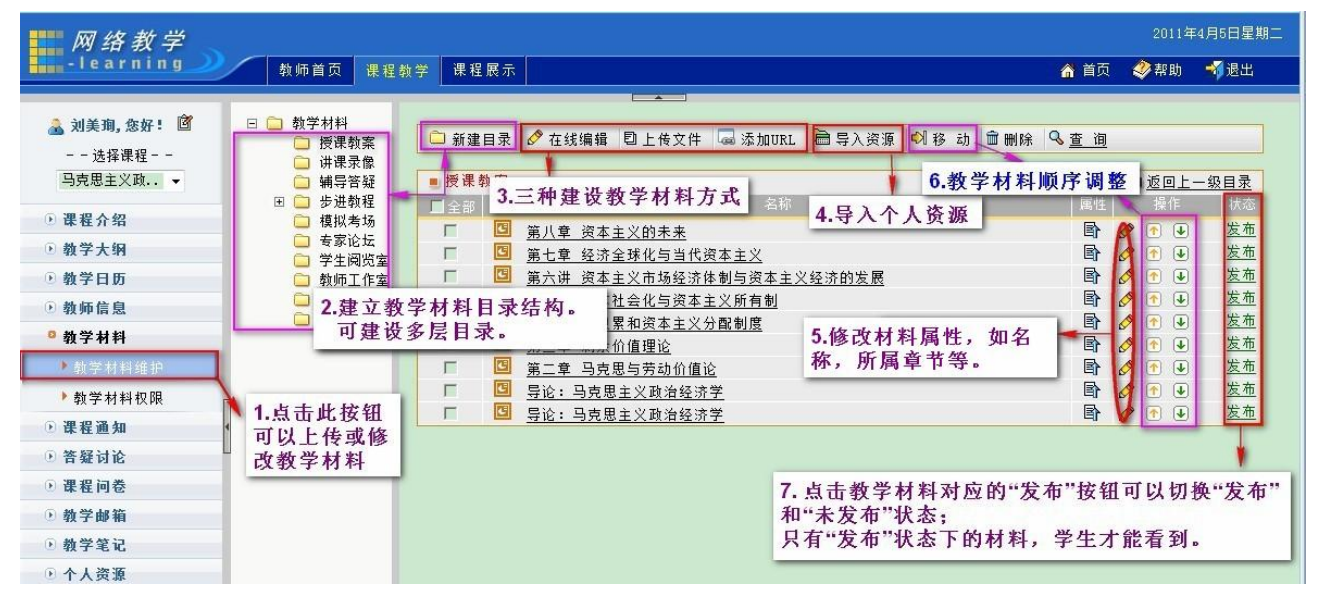

图 教学材料编辑页面

其中在线编辑方式参 1.6 **课程基本信息编辑**, 上传文件和添加 URL 举例说明如下:

1)建立教学材料目录结构。点击页面上方的"新建目录"按钮,建立教学材料目录;在"新建目录" 按钮打开后,您还可以通过引用模板完成目录结构建立。

2)点击某个目录名称,进入该目录。点击页面上方的"上传文件"按钮,您可以将本地的材料(比 如教学课件、习题集等)上传到教学平台。

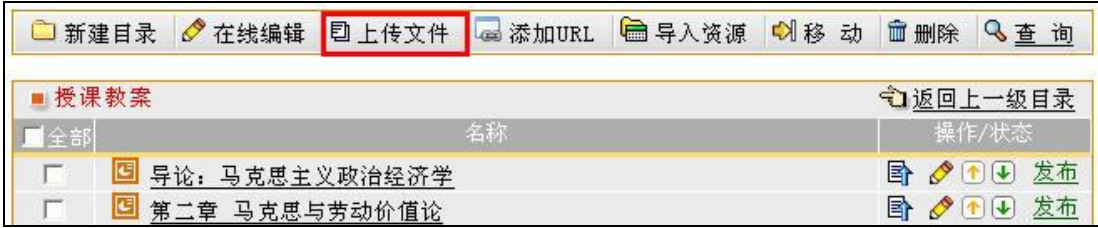

#### 图 上传文件

温馨提示: 直接上传 swf 文件, 可默认在线打开。

3)点击教学课件所对应的"操作"一列中的"编辑"图标 , 您可以对该课件的名称等属性进行 修改。

4) 点击页面上方的"添加 URL"功能键, 您可以填写 URL 网址作为教学内容。

5)发布状态。需要特别注意的是,只有处于"发布"状态的目录和资源才能被选课学生所看到。对 于处于"未发布"状态的目录和资源,只有教师可以看到,而选课学生则无法看到的。点击目录或资源 所对应的"操作"一列中的"发布"或"未发布"按钮,可以将相应的目录或资源设置为"发布"或 "未发布"状态。通过发布状态的设置,可协助您控制教学进度。

在"教学材料权限"子栏目中,可以对教学材料的权限做进一步设置。您可以灵活控制每个目录的 教学材料对登录用户和访客开放的权限。比如说,您将《讲课录像》该目录所在行"登录用户浏览权限" 列的复选框选中, "访客浏览权限"列的复选框不选,那么就只有平台的注册用户登录之后才能看到《讲 课录像》下的内容,没有账号的访客就无法看到《授课教案》的内容。

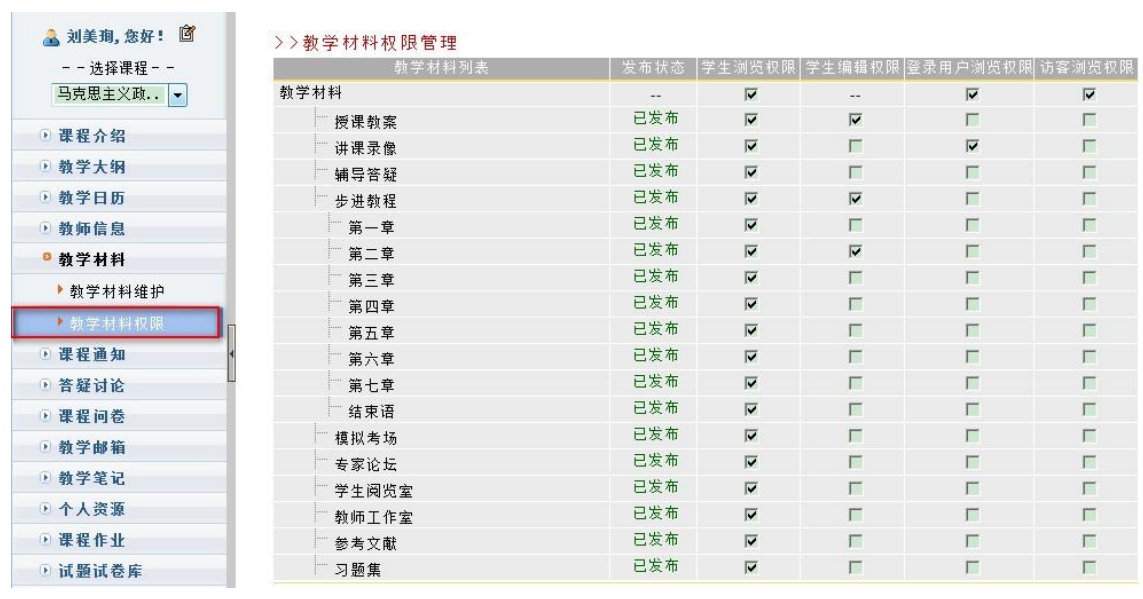

#### 图 教学材料权限管理页面

您还可以将某个目录的编辑权限赋予给学生,实现师生共建,如《授课教案》。

### <span id="page-14-0"></span>1.8 善用教学互动

教学平台提供了课程通知、答疑讨论、课程问卷等多种单向或双向师生互动形式,通过有效互动, 教师可吸引学生兴趣,增加课程凝聚力,引导学生学习。

本节主要介绍答疑讨论,答疑讨论包括课程论坛、常见问题、自动答疑和邮件答疑四个组成部分。 以教师身份登录系统后, 点击页面上方导航栏中的"课程教学", 进入课程教学空间。 点击左侧栏目"答 疑讨论"栏目, 弹出二级栏目"课程论坛"、"常见问题"、"自动答疑"和"邮件答疑"。<br>点击二级栏目"课程论坛",进入课程讨论区, 使用方法与 BBS 相同, 实现师生自由答疑和讨论;

点击二级栏目"常见问题",进入常见问题页面。"常见问题"由"问题列表"、"个人答疑"和 "[问题分类管理](http://210.31.0.125/eol/popups/faq_keyword.jsp?lid=2005)"三部分组成。您可以灵活的将几个栏目结合起来运用,提高师生互动的效率和质量。

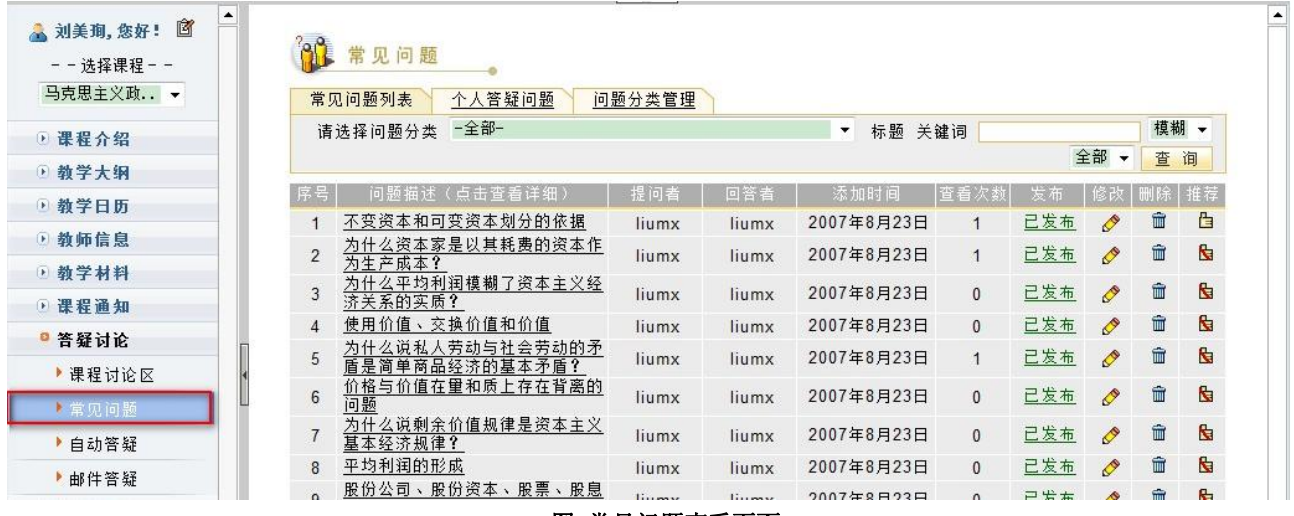

图 常见问题查看页面

1)在"问题列表"中,教师可以查看常见问题的基本信息,并对常见问题进行编辑和删除等操作; 2)在"个人答疑"中,教师可以对学生提交的答疑问题进行回复,并将典型问题作为常见问题推荐 给全体学生,或推荐到课程论坛组织学生展开充分讨论,教师总结回答后再推荐到常见问题库。

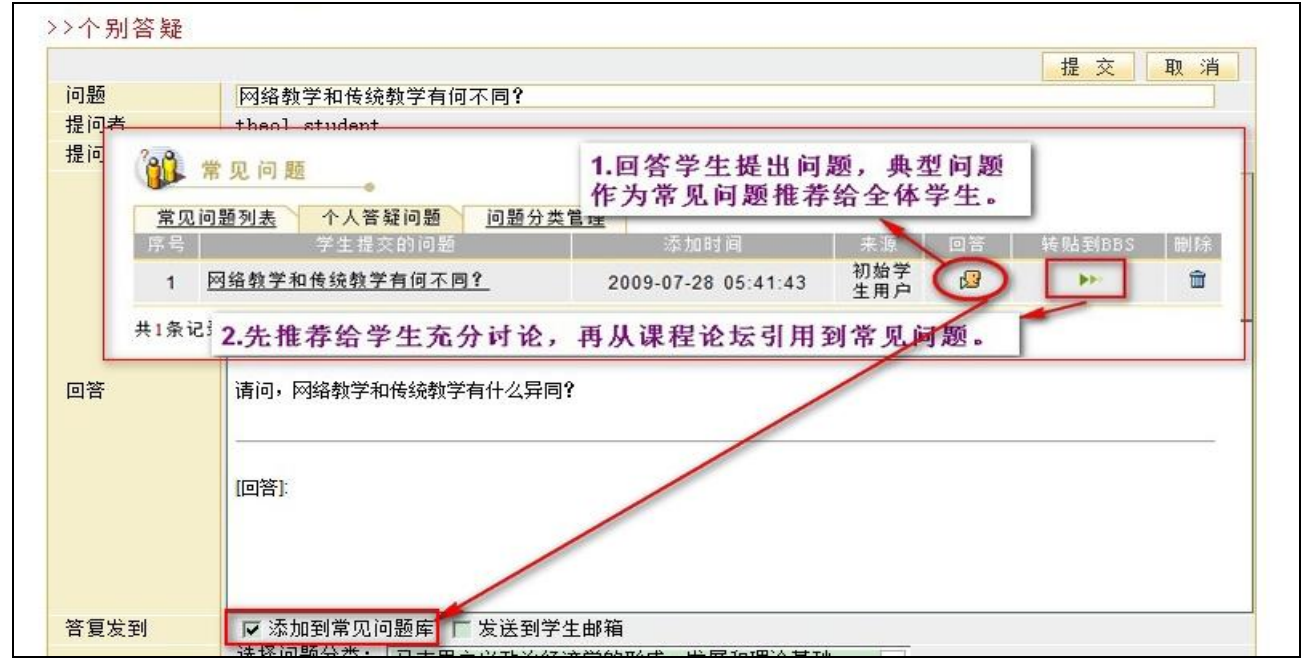

图 个人答疑问题察看页面

3) 在"[问题分类管理](http://210.31.0.125/eol/popups/faq_keyword.jsp?lid=2005)"中,教师可以设置问题所属章节及分类名称。

## <span id="page-15-0"></span>1.9 布置作业

点击左侧栏目"课程作业", 进入课程作业页面。 "课程作业"中包含"作业模板管理"、 "作业管理" 、<br>"统计分析" 二级栏目。

布置作业流程如下:

第一步: 点击的"作业模板管理",添加作业模板。目的: 作业模板可以循环使用, 做好课程模板 后,当教师为某几届、某几班、某几个小组布置作业时,只要引用模板并稍作修改即可,出于为教师长 远使用的角度考虑。

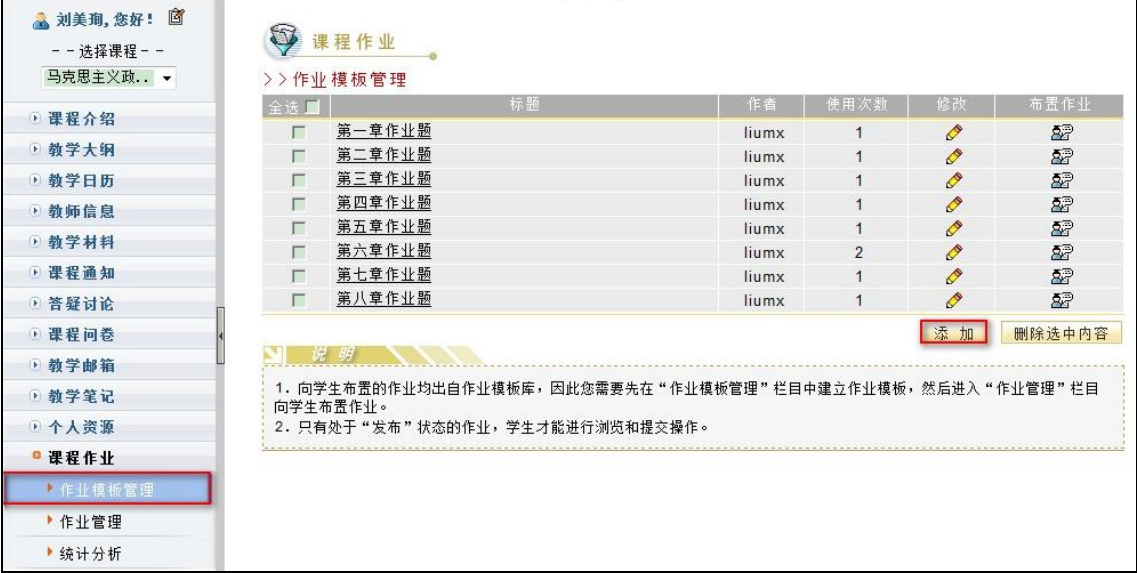

#### 图 课程作业模板管理页面

第二步:点击"作业管理"-"添加"打开添加作业任务页面,选用一个作业模板,填写标有"必填" 的项目,完成作业的布置。

第三步:点击作业标题或对应修改按钮,针对性地修改本次作业内容。

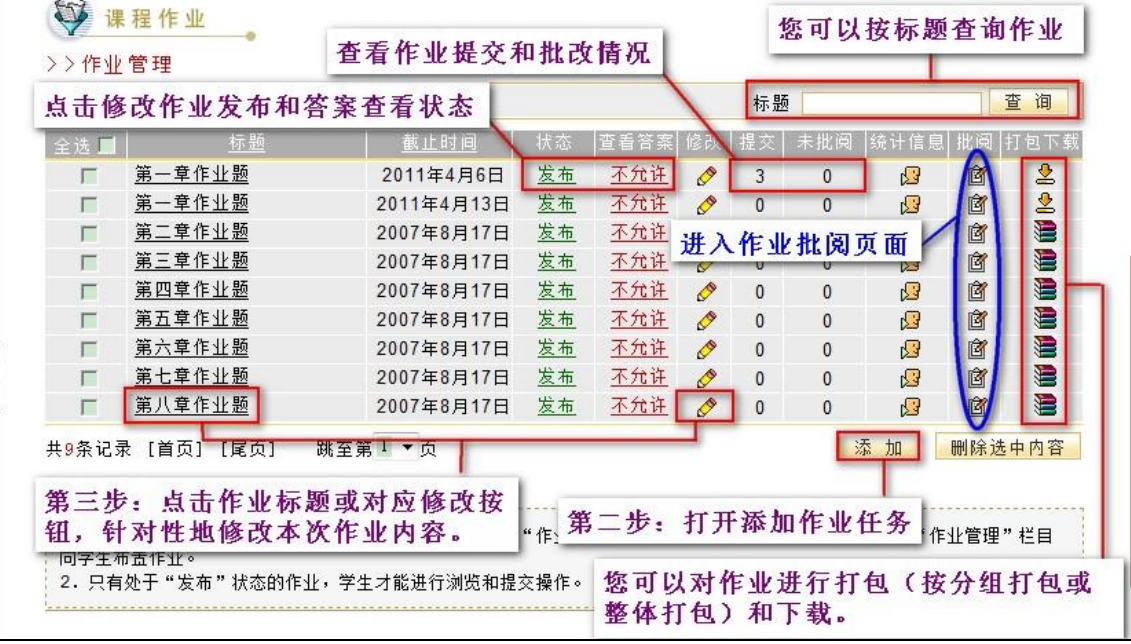

图 课程作业管理页面

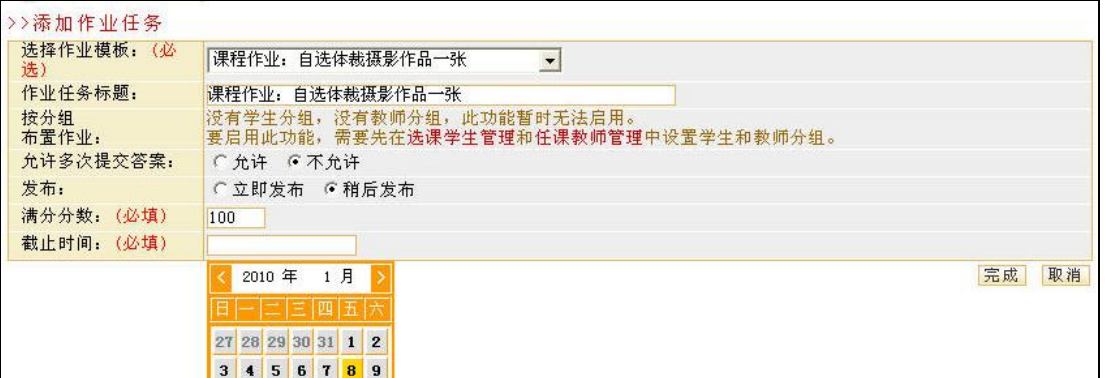

### 图 课程作业发布页面

温馨提醒:教师布置的课程作业只有在发布以后,学生才能看到。否则学生无法看到课程作业;

# <span id="page-17-0"></span>1.10 在线测试

#### **1.10.1** 在线测试

点击左侧栏目"在线测试",进入在线测试页面,在这里您可以组织在线考试。基本操作流程如下:

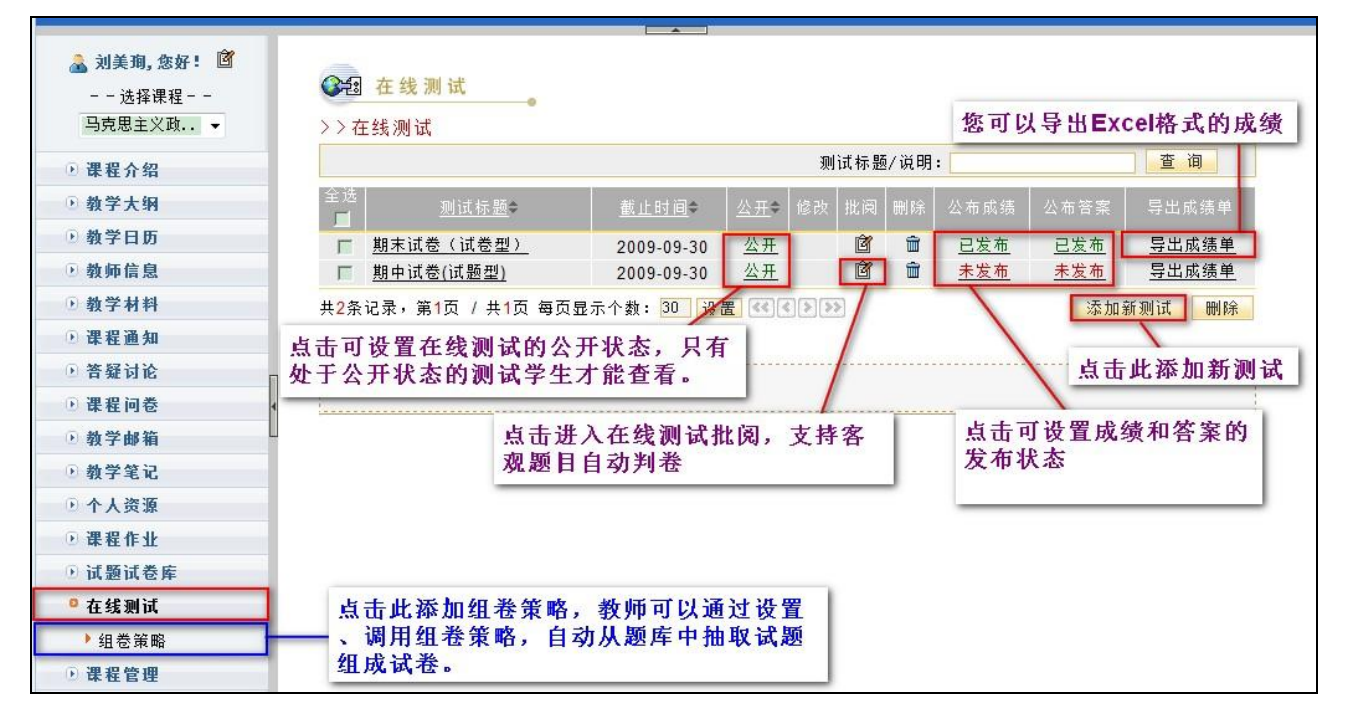

#### 图 在线测试页面

第一步:添加新测试

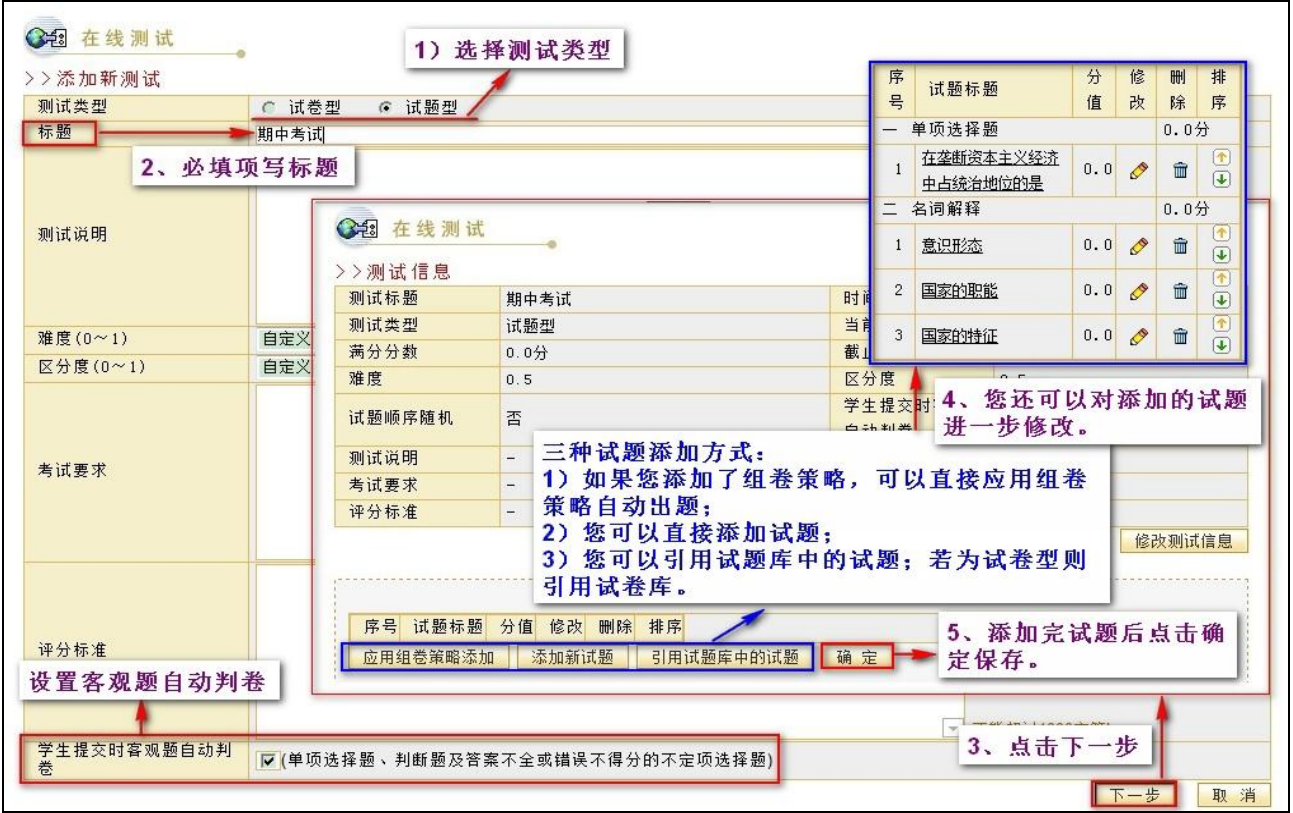

#### 图 添加新测试页面

温馨提醒: 使用组卷策略添加试题前要先设定组卷策略, 具体方法参见 1.10.2。

#### 第二步: 修改试卷公开状态, 发布测试

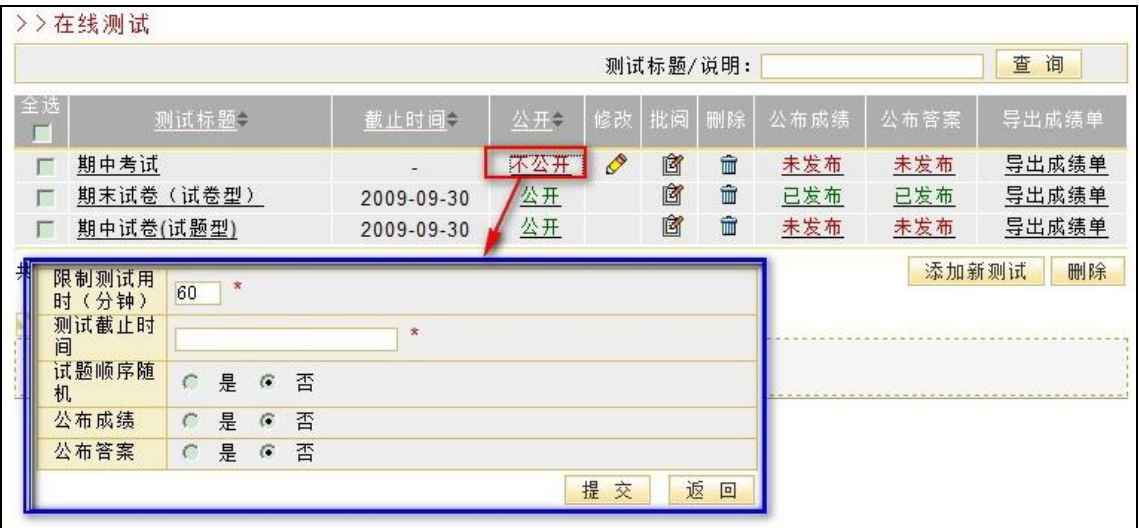

#### 图 发布测试页面

待学生完成测试后您便可进行相关的批阅,学生成绩统计,导出成绩单,发布成绩和答案等相关操 作。

#### **1.10.2**  组卷策略

教师可以通过添加、调用组卷策略,自动从题库中抽取试题组成试卷。组卷策略添加方法如下: 第一步: 设置组卷策略。

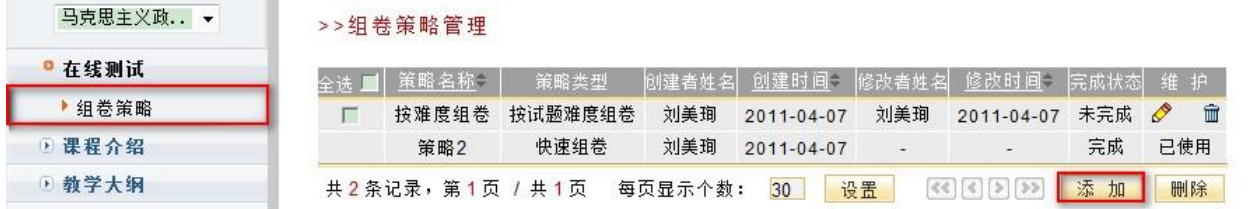

#### 图 管理组卷策略

第二步:调用组卷策略添加试卷。

在添加试题型试卷时,通过"应用组卷策略添加",可调用设定的组卷策略添加试卷。

#### **1.10.3**  试题试卷库

试题试卷库为教师提供了管理试题和试卷的功能,实现教师对不同题型试题的快速录入和教师对历 年试卷(电子版)的有效管理。<br>教师可以灵活设定试题试卷针对平台内外不同用户的开放权限;

试题试卷库的大量试题试卷积累还是教师组织"在线测试"的基础。

教师可以对试题试卷进行添加、修改、查询、浏览、删除、设置状态等操作,具体操作不在叙述。

## <span id="page-19-0"></span>1.11 研究型教学

研究型教学是一种新型教学模式,这种模式是以学生为中心,教师设置好问题情境,引导学生以小 组为单位,开展自由讨论,由学生自主发现问题、提出问题,共同协作完成某一项任务,从而培养学生 协作学习的能力。

教师开展研究型教学的基本步骤:

- 第一步:创建探究主题
- 第二步: 学生分组
- 第三步: 学生按小组协作完成任务

第四步:对探究成果进行评价

#### 第一步:(教师)创建探究主题,设置探究主题的基本信息

点击页面左侧的【研究型教学】,弹出【研究型教学管理】子栏目,点击该栏目,点击页面右侧的【创 建新主题】按钮,填写"主题名称""主题信息""评价指标""成果展示模板"等信息。给学生介绍这次 探究主题的目标、内容、以及评价标准。

| - 网络教学                     |                |                       |      |      |      |         |               |      |     |    | 2010年5月11日星                  |
|----------------------------|----------------|-----------------------|------|------|------|---------|---------------|------|-----|----|------------------------------|
| <b>Home</b> -learning      |                | 教师首页                  | 课程教学 | 精品课程 | 课程展示 |         |               |      | 合首页 |    | $\blacktriangleleft$<br>● 帮助 |
| ■ 味性川箱<br>$\blacktriangle$ |                |                       |      |      |      |         |               |      |     |    |                              |
| △ 教学大纲                     |                | ■ 研究型教学               |      |      |      |         |               |      |     |    |                              |
| △ 教学日历<br>△ 教师信息           |                | >>研究型教学管理             |      |      |      |         |               |      |     |    |                              |
|                            |                |                       |      | 标题   |      |         | 主题编辑          | 小组管理 | 发布  | 重置 | 删除                           |
| △ 教学材料                     |                | 高校信息化评价方案的研究 (共1个小组)  |      |      |      |         | $\mathscr{O}$ | 钟    | 鼀   | 86 | ΠĪ                           |
| △ 课程通知                     | $\overline{2}$ | 信息技术在高校中的应用 (共4个小组)   |      |      |      |         | P             | 中    | 鼀   | 88 | Ħ                            |
| △ 答疑讨论                     | 3              | 教学过程中的知识管理及其技术支持系统的研究 |      |      |      | (共1个小组) | $\mathscr{O}$ | 鱼    | 备   | 88 | Ŵ                            |
| △ 课程问卷                     |                |                       |      |      |      |         |               |      |     |    | 创建新主题                        |
| △ 教学邮箱                     |                |                       |      |      |      |         |               |      |     |    |                              |
| △ 教学笔记                     |                |                       |      |      |      |         |               |      |     |    |                              |
| <b>台个人资源</b>               |                |                       |      |      |      |         |               |      |     |    |                              |
| △ 研究型教学                    |                |                       |      |      |      |         |               |      |     |    |                              |
| ▶ 研究型教学管理<br><b>△课程作业</b>  |                |                       |      |      |      |         |               |      |     |    |                              |

图 创建新主题

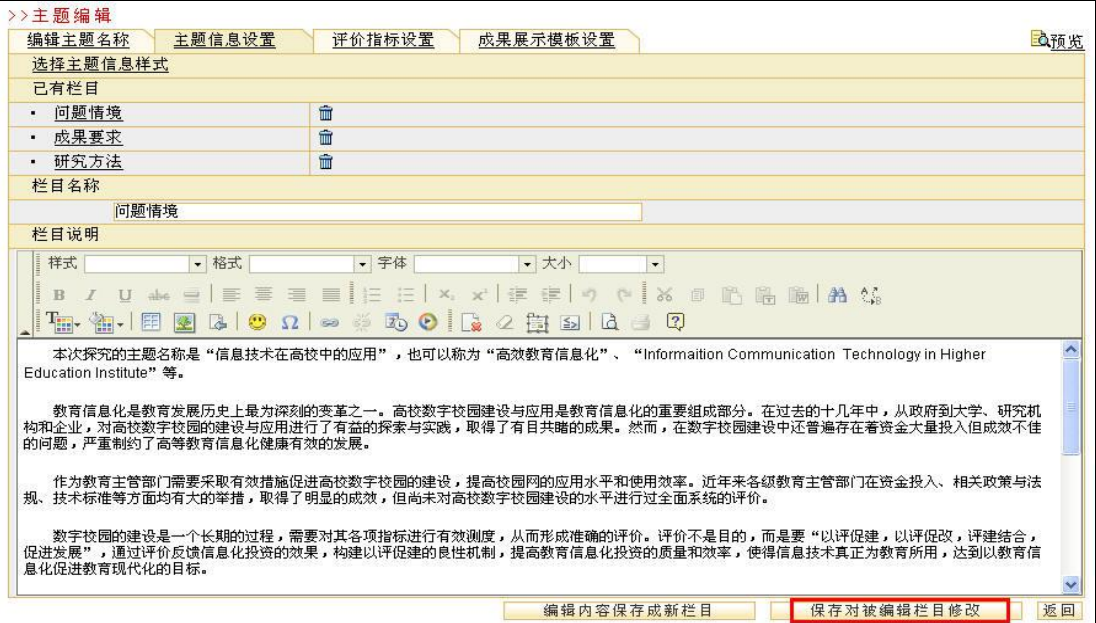

图 编辑主题信息

# 第二步: 学生分组

点击【小组管理】按钮,创建学生探究小组,选定组员、并指定小组组长。

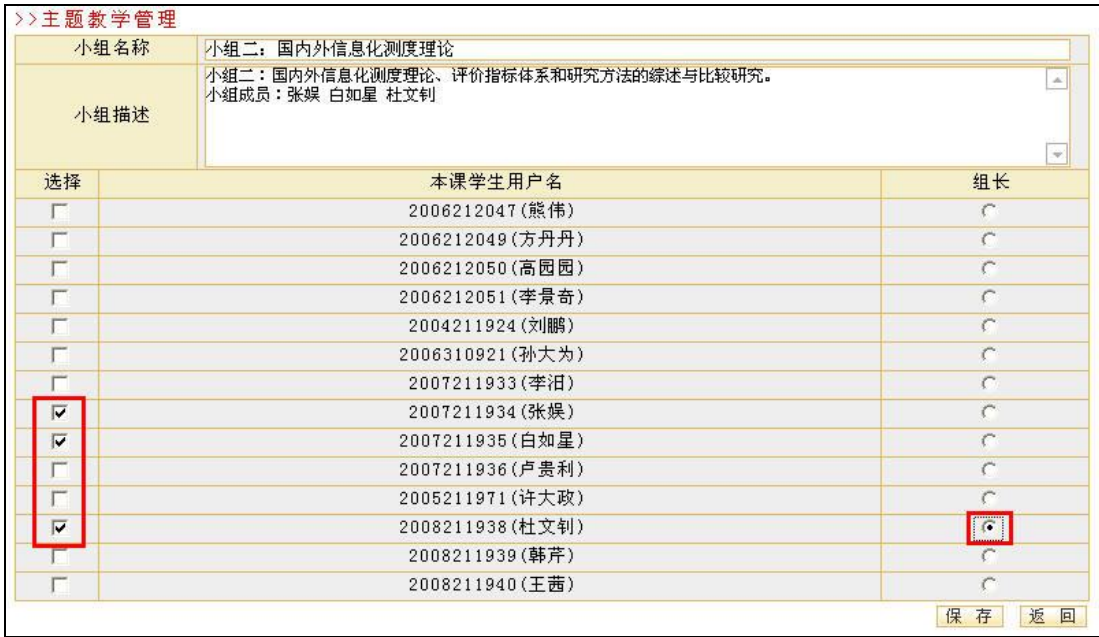

#### 图 创建学生探究小组

### 第三步: 学生按小组协作完成任务

在创建好主题、设置好学生分组之后,学生可以进入到自己的小组空间,查看探究计划,共享资源 等,遇到问题时可以在小组成员之间开展讨论,最终完成任务,并将小组探究的成果放在【成果展示】 栏目中。

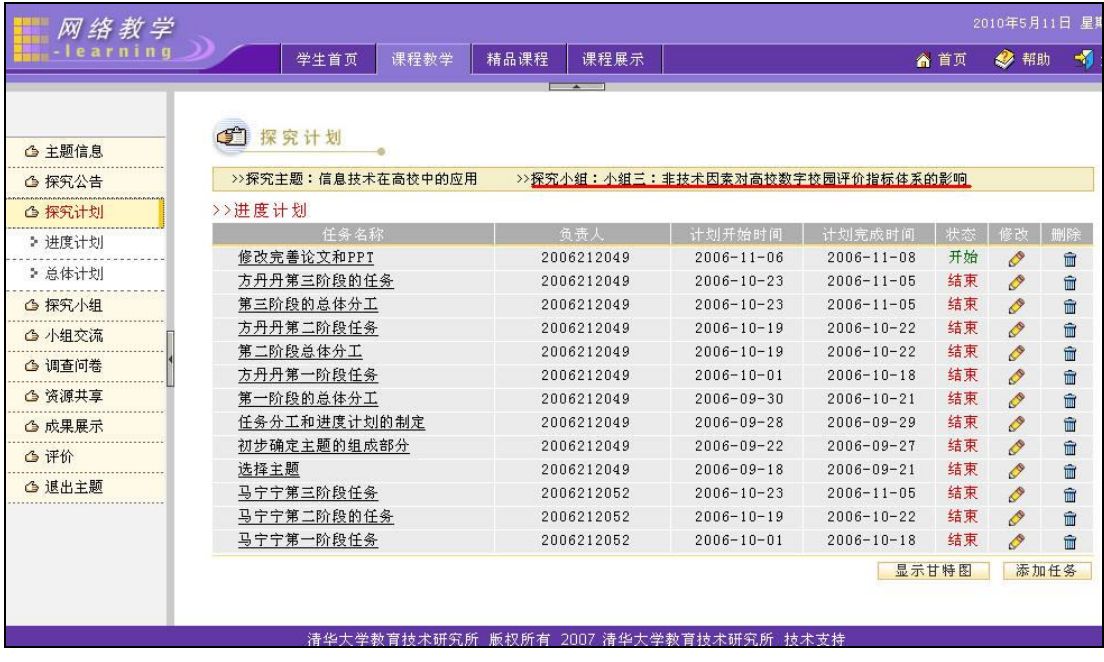

图 小组成员的研究型教学页面(学生用户页面)

任务完成后,教师可以在成果展示页面查看学生小组的探究成果:

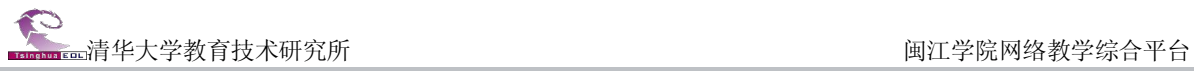

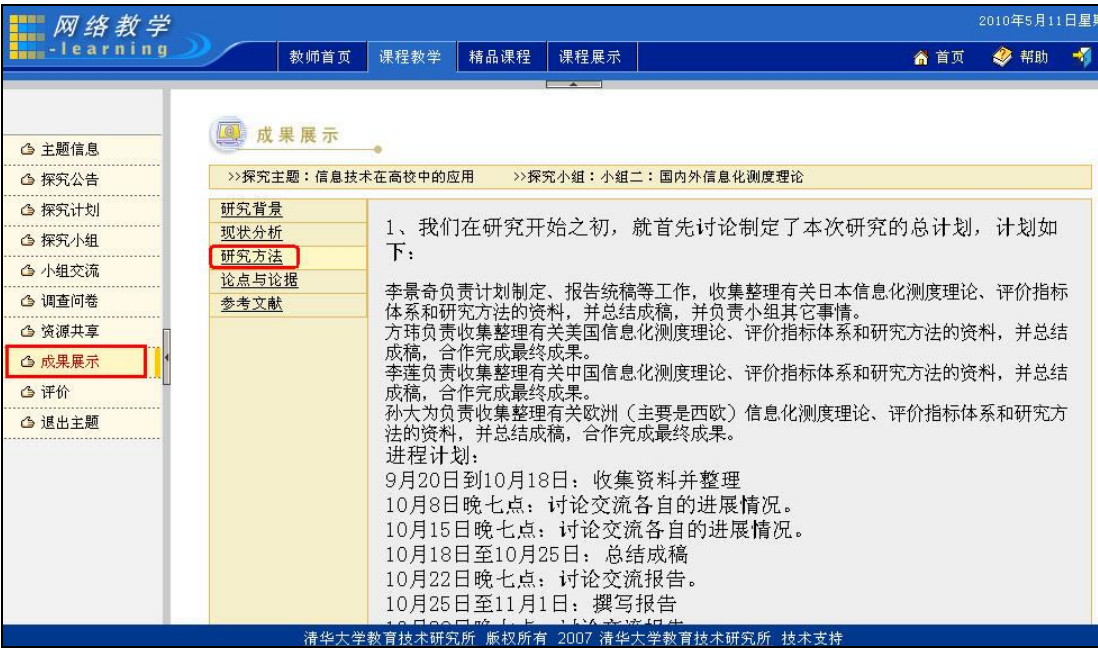

图 小组探究成果展示

#### 第四步:对学生的探究成果进行评价

小组评价有"小组评价"、"个人评价"两种方式,小组成员可以根据评价的标准进行打分,并填写 评语。

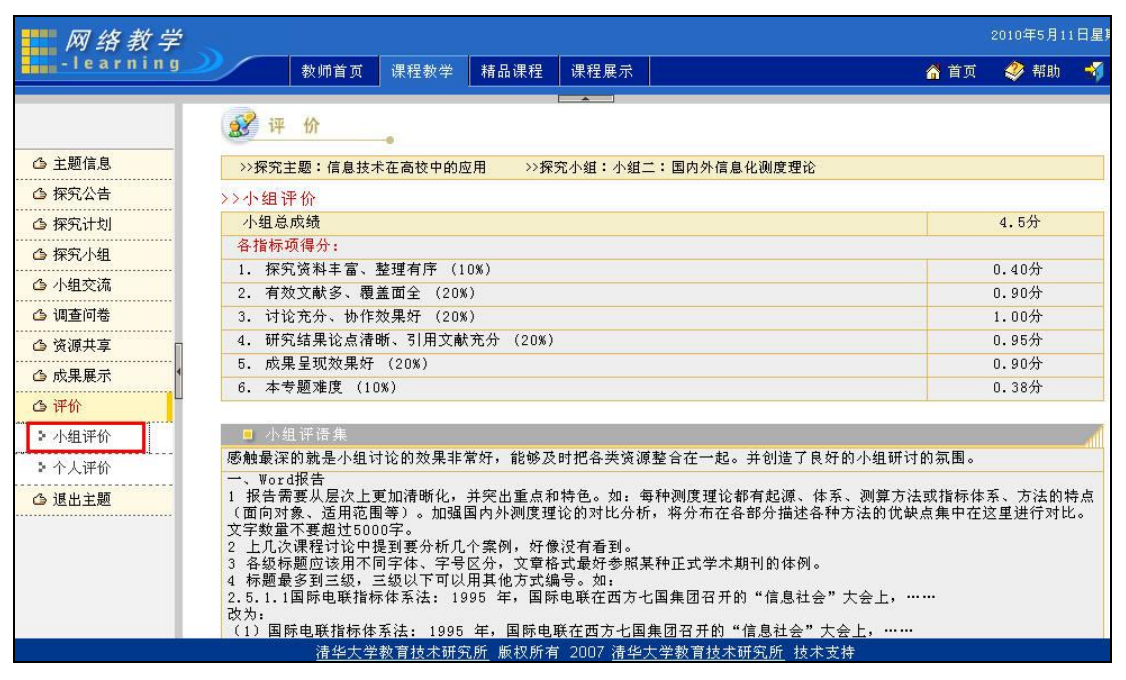

图 小组评价页面

# <span id="page-22-0"></span>第二部分:精品课程

在页面上方列出了四个导航栏,分别是: "教师首页"、"课程教学" "精品课程"、和"课程展 示"。其中教师的精品课程建设主要在"精品课程"模块中进行。

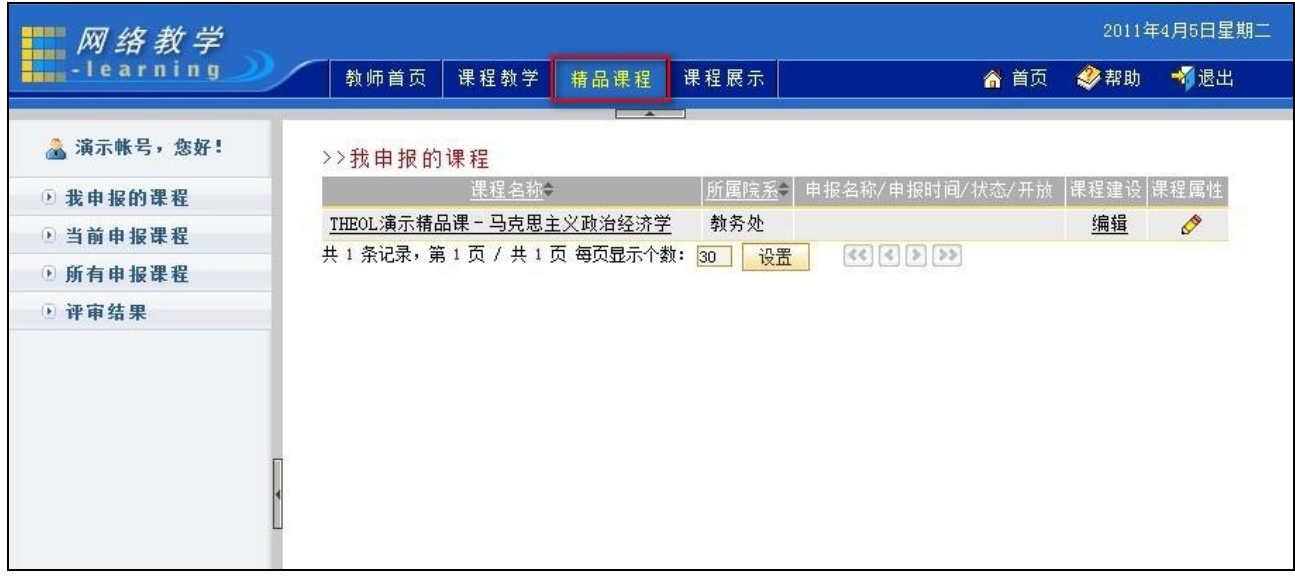

图 精品课程模块

# <span id="page-22-1"></span>2.1 精品课程建设

点击"精品课程"导航栏,进入精品课程页面。此时默认的首页面即会罗列出您当前申报的精品课 程列表。

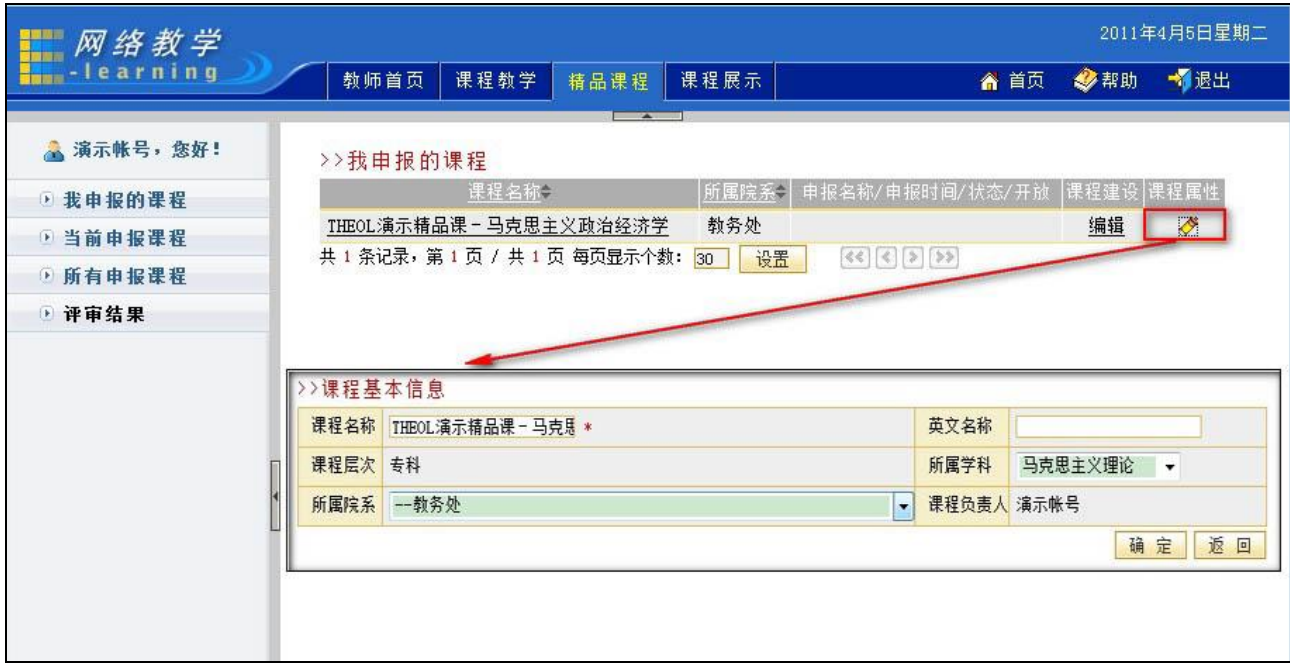

#### 图 修改课程基本信息

点击某一门精品课所在行"课程建设"列的"编辑"按钮,您可以进入到该课程的建设空间。

点击某一门精品课所在行"课程属性"列的"编辑"图标 , 您可以修改这门课程的基本属性信息。

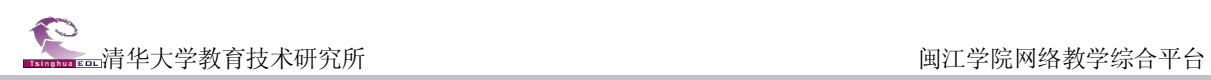

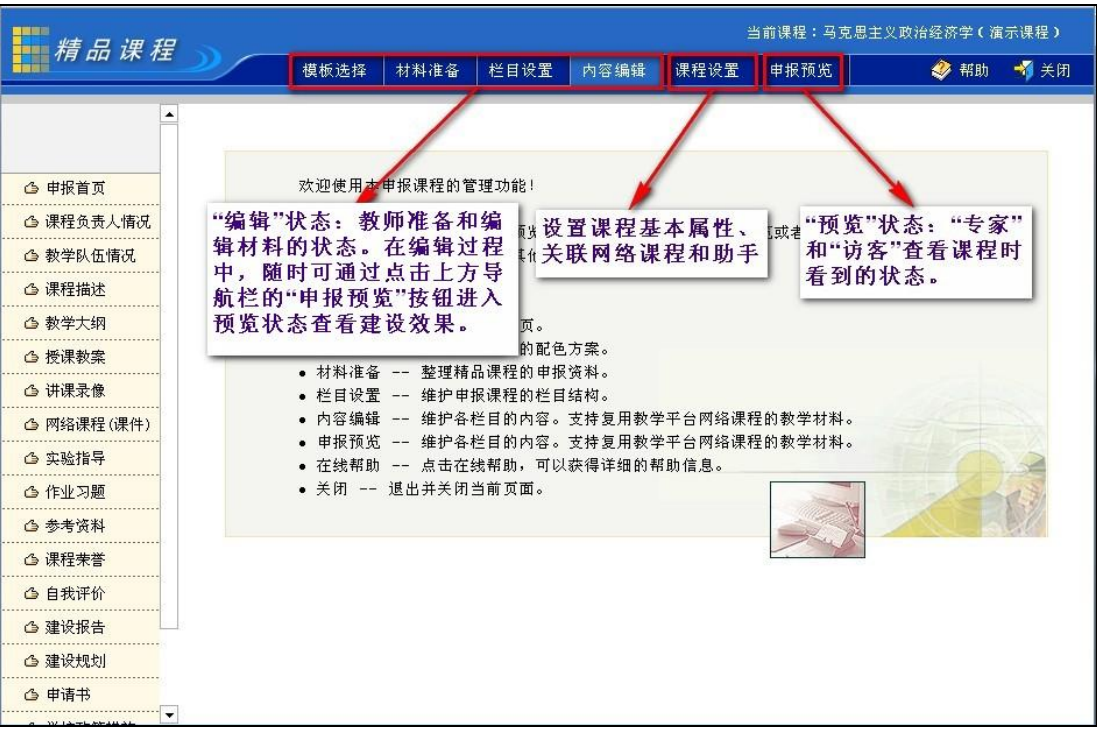

#### 图 精品课程建设空间

在正式建设精品课程之前, 您可以修改课程的基本信息, 关联网络课程以及添加课程组成员(即您 的助手,以便协助您进行精品课程的建设)。点击上导航栏的"课程设置",您可以进入到课程设置页面。

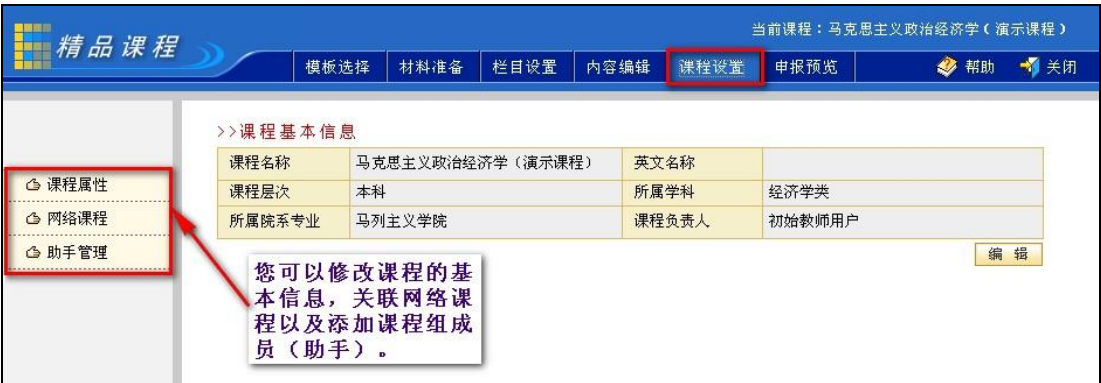

#### 图 课程设置页面

点击左侧的"课程属性",您可以进入到课程基本信息修改页面。点击页面右下方的"编辑"按钮, 即可修改内容。

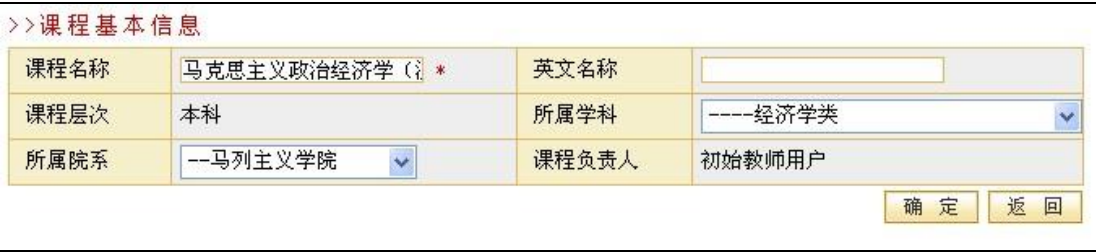

#### 图 修改课程基本信息

点击左侧的"网络课程",可以将您主讲的网络课程关联到精品课程里来。这样做的好处是,您可以

将您已经建设好的网络课程中的材料直接引用到精品课程中来,也可以向专家展示您的课程教学这一部 分的情况。点击"添加课程"按钮,您可以在罗列出的您所主讲的网络课程列表中选择您需关联的课程。

温馨提示:一旦将网络课程关联到网络课程中,专家就可以浏览您所关联的网络课程的开放栏目建 设和教学的内容,为您的精品课程建设增加亮点。

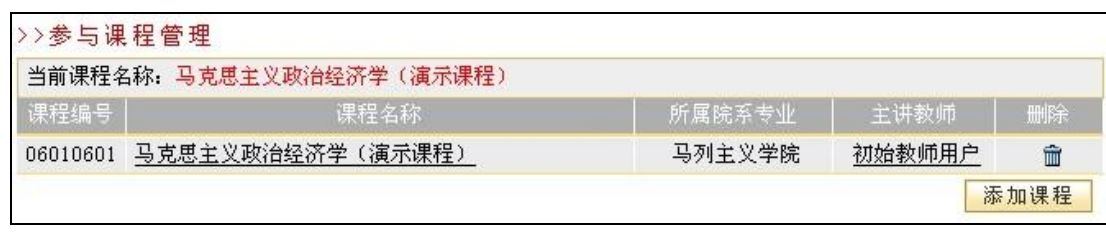

#### 图 关联网络课程

点击左侧的"助手管理",您可以将您课程组的成员添加进来,协助您建设该精品课程。点击"添加" 按钮,您可以在平台所有注册的教师用户列表中选择您将添加的教师。

|      | ▷>马克思主义政治经济学(演示课程)的管理助手列表 |    |    |            |
|------|---------------------------|----|----|------------|
| 用户名  | 真实姓名                      | 院系 | 状态 | 删除         |
| t001 | 测试教师1                     |    | 正常 | Ŵ          |
| t002 | 测试教师2                     | -- | 正常 | û          |
|      |                           | 添  | 加  | 导入参与课程任课教师 |

图 添加助手

好,那么准备工作已就绪,接下来我们就正式进入到精品课程的建设中来。<br><br>我们建议的建设一门精品课程的流程如下,您可以按照这个流程来建设您的精品课程。当然您也可 以按照自己的习惯来建设您的精品课程。

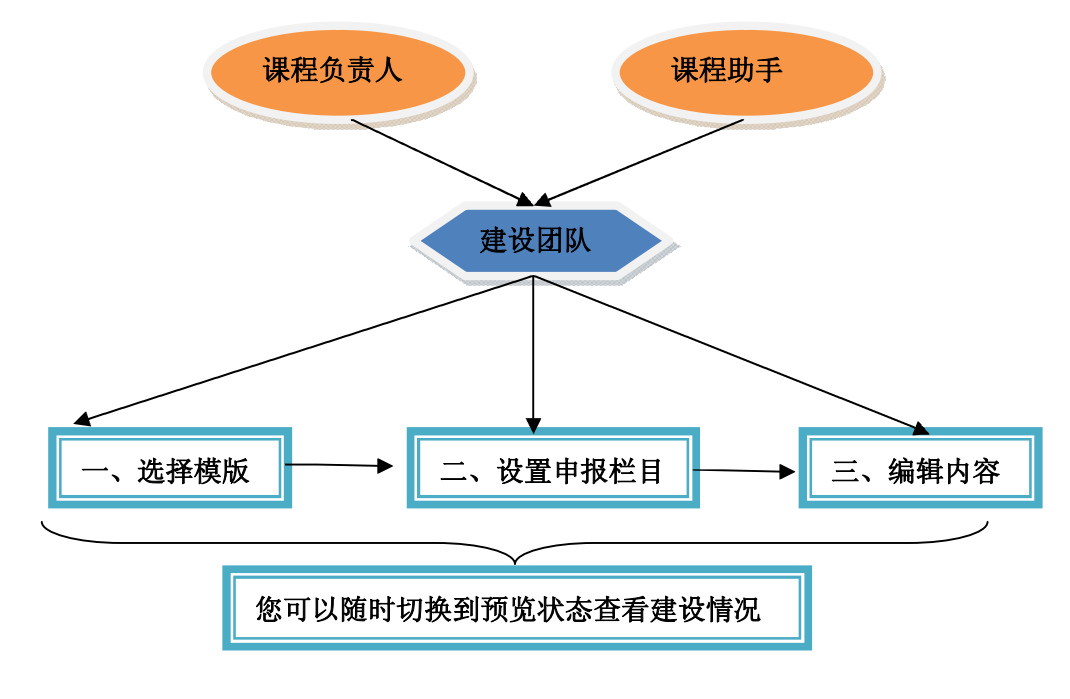

图 建议流程

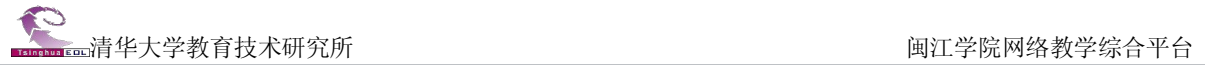

# <span id="page-25-0"></span>2.2 确定课程展示模版

点击上导航栏的"模板选择",您可以选择您喜欢的页面风格。

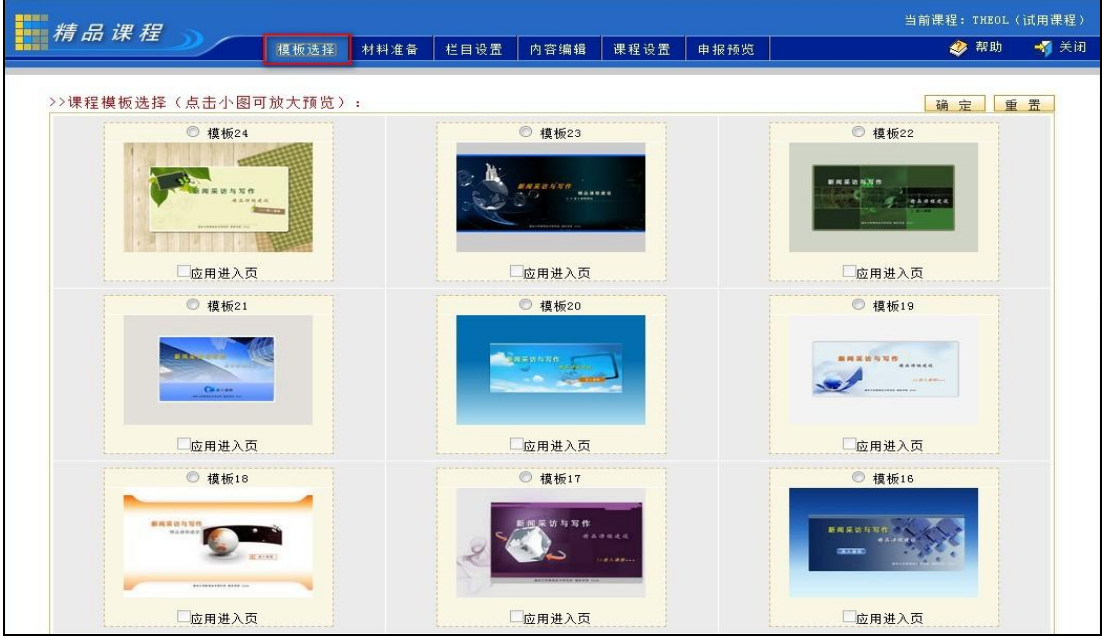

图 确定课程展示模版

首先选中某模板上方的单选框,如果您需要应用进入页的话,您再选中该模板下方的应用进入页; 然后点击右上角的"确定"按钮即可。

## <span id="page-25-1"></span>2.3 设置申报栏目

点击上导航栏的"栏目设置",您可以根据您课程的特点来选择栏目模板,并且进行进一步的调整。

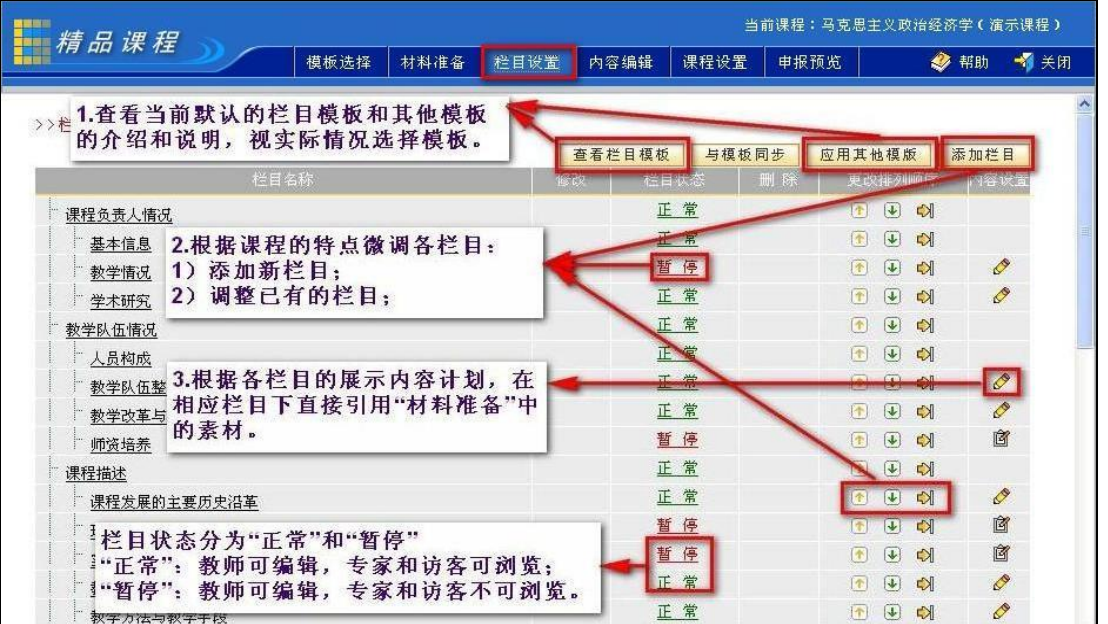

#### 图 设置申报栏目

您可以进行查看栏目模板、应用其他模板;添加新栏目、调整已有的栏目;调整栏目状态等等操作。

## <span id="page-26-0"></span>2.4 编辑申报内容

点击上导航栏的"内容编辑",您可以进入到每一个具体的栏目里面,调整编辑各栏目的内容。

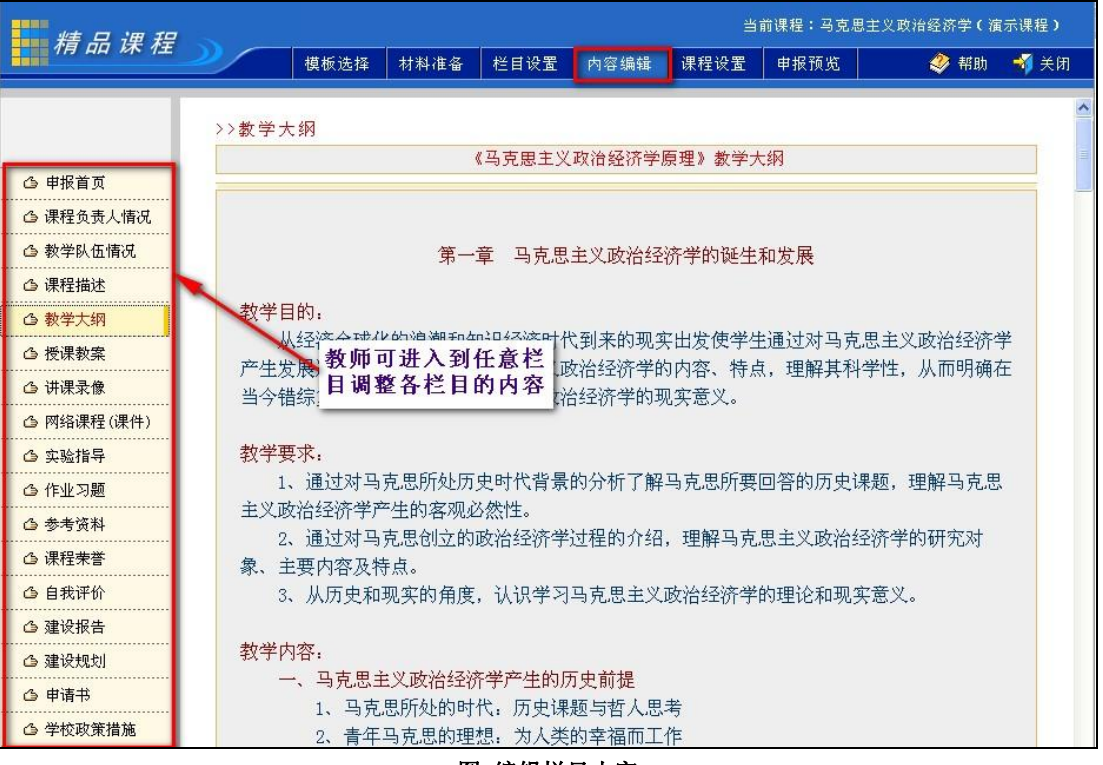

图 编辑栏目内容

您编辑的所有内容都会自动生成一个备份保存到"材料准备"库中。也就是说您不用担心由于您的 删除栏目等误操作,导致材料丢失。

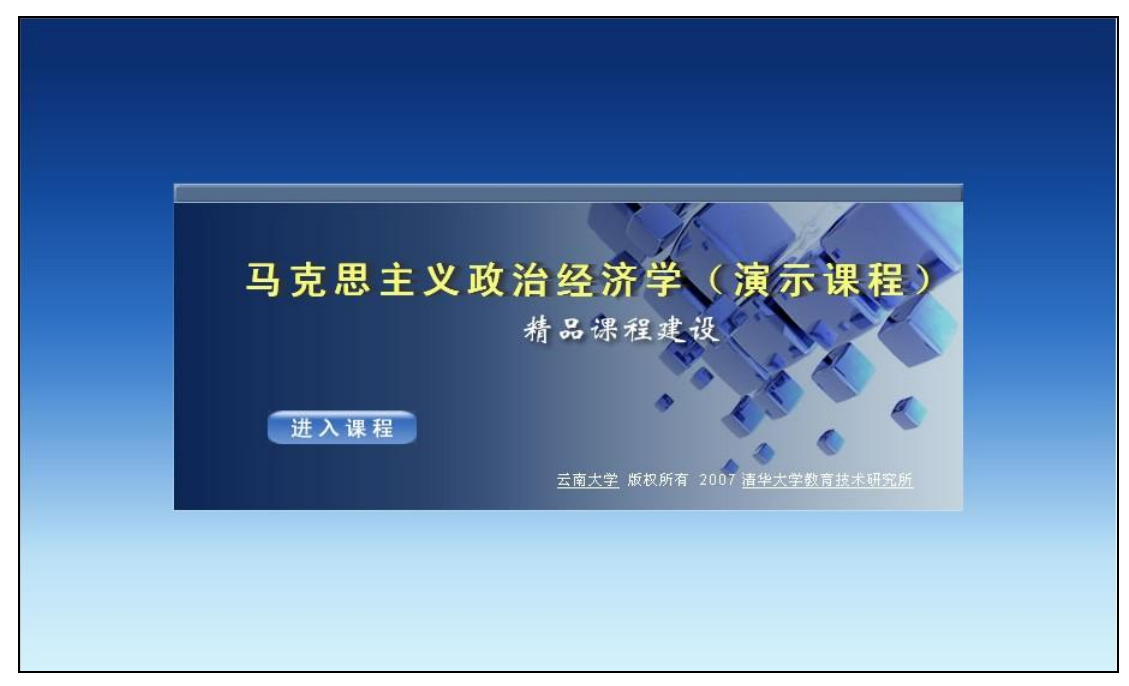

点击"申报预览"按钮,您即可浏览建设完成后的课程效果了。

图 课程首页面

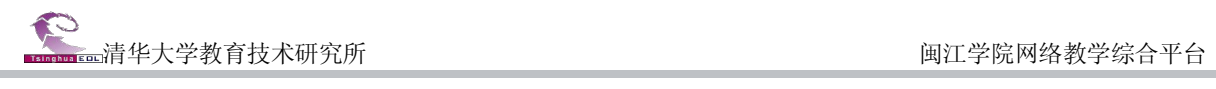

| -- 截止当前浏览93次 -- | 马克思主义政治经济学(演示课程)<br>精品课程建设<br>•课程申报材料 •课程教学展示 •在线帮助 •关闭 |  |  |  |  |  |  |
|-----------------|---------------------------------------------------------|--|--|--|--|--|--|
| 二课程负责人情况        | ■ 教学大纲                                                  |  |  |  |  |  |  |
| 教学队伍情况          | 《马克思主义政治经济学原理》教学大纲                                      |  |  |  |  |  |  |
| □课程描述           |                                                         |  |  |  |  |  |  |
| ■ 教学大網          |                                                         |  |  |  |  |  |  |
| 一授课教案           | 第一章 马克思主义政治经济学的诞生和发展                                    |  |  |  |  |  |  |
| ■ 讲课录像          |                                                         |  |  |  |  |  |  |
| ■ 网络课程(课件)      | 教学目的:<br>从经济全球化的浪潮和知识经济时代到来的现实出发使学生通过对马克思主义政治经济         |  |  |  |  |  |  |
| 二实验指导           | 学产生发展过程的了解,认识马克思主义政治经济学的内容、特点,理解其科学性,从而明                |  |  |  |  |  |  |
| 一作业习题           | 确在当今错综复杂形势下学习马克思主义政治经济学的现实意义。                           |  |  |  |  |  |  |
| 一参考资料           |                                                         |  |  |  |  |  |  |
| ■课程荣誉           | 教学要求:<br>1、通过对马克思所处历史时代背景的分析了解马克思所要回答的历史课题,理解马克思        |  |  |  |  |  |  |
| 口自我评价           | 主义政治经济学产生的客观必然性。                                        |  |  |  |  |  |  |
| 建设报告            | 2、通过对马克思创立的政治经济学过程的介绍,理解马克思主义政治经济学的研究对                  |  |  |  |  |  |  |
| 二建设规划           | 象、主要内容及特点。                                              |  |  |  |  |  |  |
| □申请书            | 3、从历史和现实的角度,认识学习马克思主义政治经济学的理论和现实意义。                     |  |  |  |  |  |  |
| 一学校政策措施         | 教学内容:                                                   |  |  |  |  |  |  |
| 一补充材料           | 一、马克思主义政治经济学产生的历史前提                                     |  |  |  |  |  |  |
| 一授课教案           | 1、马克思所处的时代: 历史课题与哲人思考                                   |  |  |  |  |  |  |
|                 |                                                         |  |  |  |  |  |  |

图 课程内容

# <span id="page-28-0"></span>第三部分:教学资源库

教学资源库系统中目前有包括试题试卷、图形图像、网络课程等资源。教学资源中的资源还将不断 丰富,欢迎广大教师选用,并上传积累的公共教学资源。

## <span id="page-28-1"></span>3.1 登录系统

在网络教学综合平台首页上,点击上方导航栏的"教学资源库"链接,或访问网址 [http://211.80.208.81/resource/](http://202.195.144.203/resource/)  即可进入教学资源库系统首页。

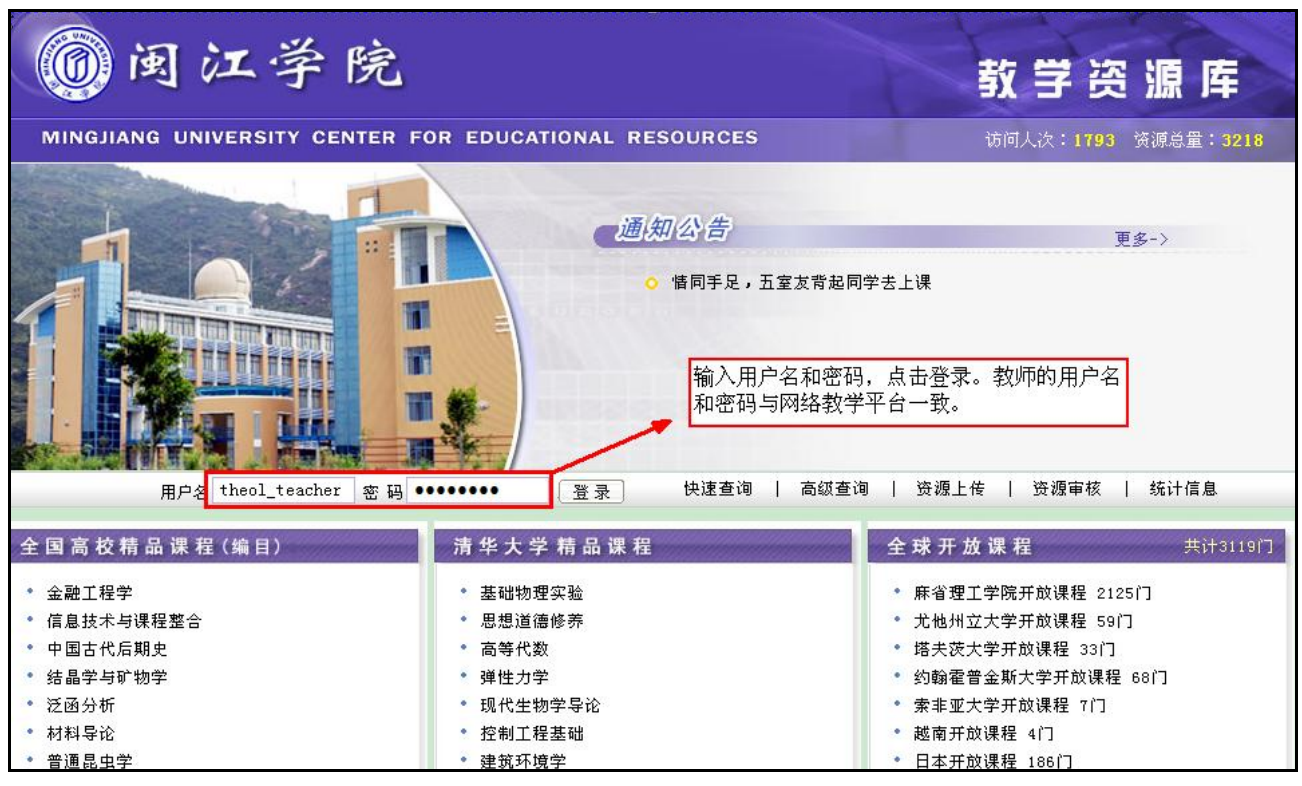

#### 图 资源库系统登录首页

登录系统后:教师可以通过多种方式浏览或下载已有资源,可以自由上传自己的课件或教学资源, 还可以将自己常用的资源加入到收藏夹中。

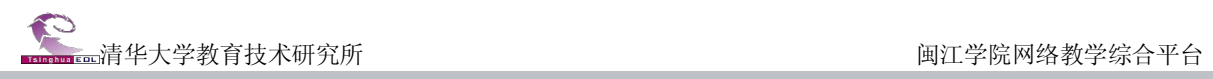

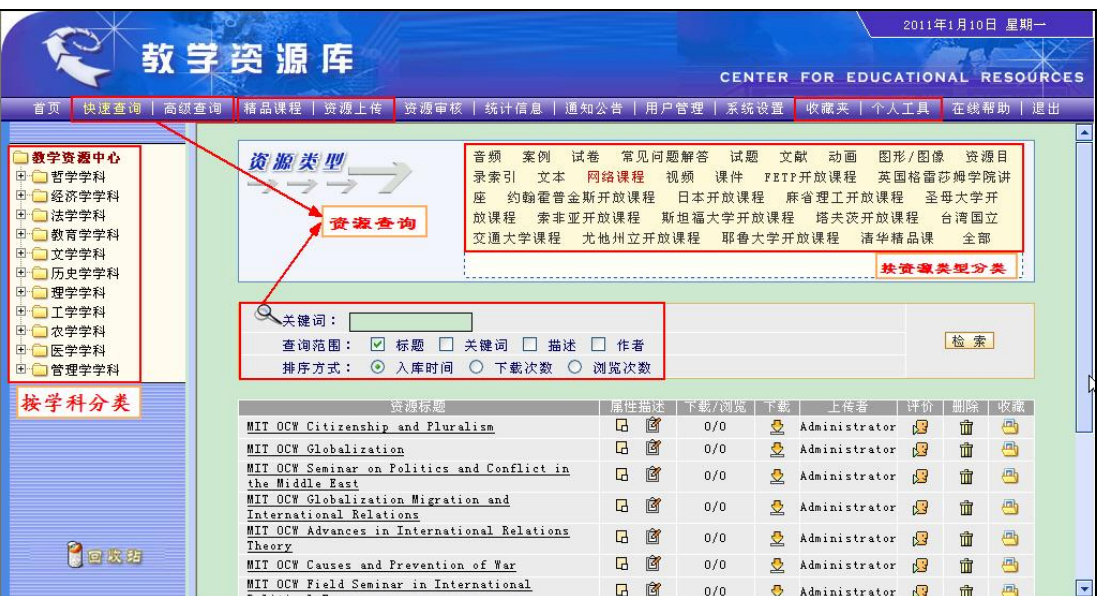

#### 图 资源查询页面

# <span id="page-29-0"></span>3.2 查询资源的快速方法

先选择左侧目录分类,再选择右侧的资源类型,然后一翻页检索或输入条件查询就可以了。例如:

1、如果你想查询资料"精品课:[计量经济学](http://210.40.176.105/resource/search/browser.jsp?id=101138)",则方法为:先点击左侧的"经济学学科"目录,再选 择右侧的资源类型"清华精品课",就可以检索到了。

2、 如果你想查询的内容不知在哪个分类中, 只知道文件名的部分关键字, 则方法为: 先点击左侧 "教 学资源中心"目录,再选择右侧的资源类型"全部",在下面关键词文本框中输入关键字查询就可以了。

# <span id="page-30-0"></span>第四部分 优秀课程案例

为便于教师使用,我们特从兄弟院校课程建设案例中,向您推荐一些优秀课程案例,请您参考。 其中包括网络课程建设中的个人资源、教学材料、课程通知、课程论坛、课程作业;以及精品课程建 设的优秀案例。

#### <span id="page-30-1"></span>4.1 网络课程案例

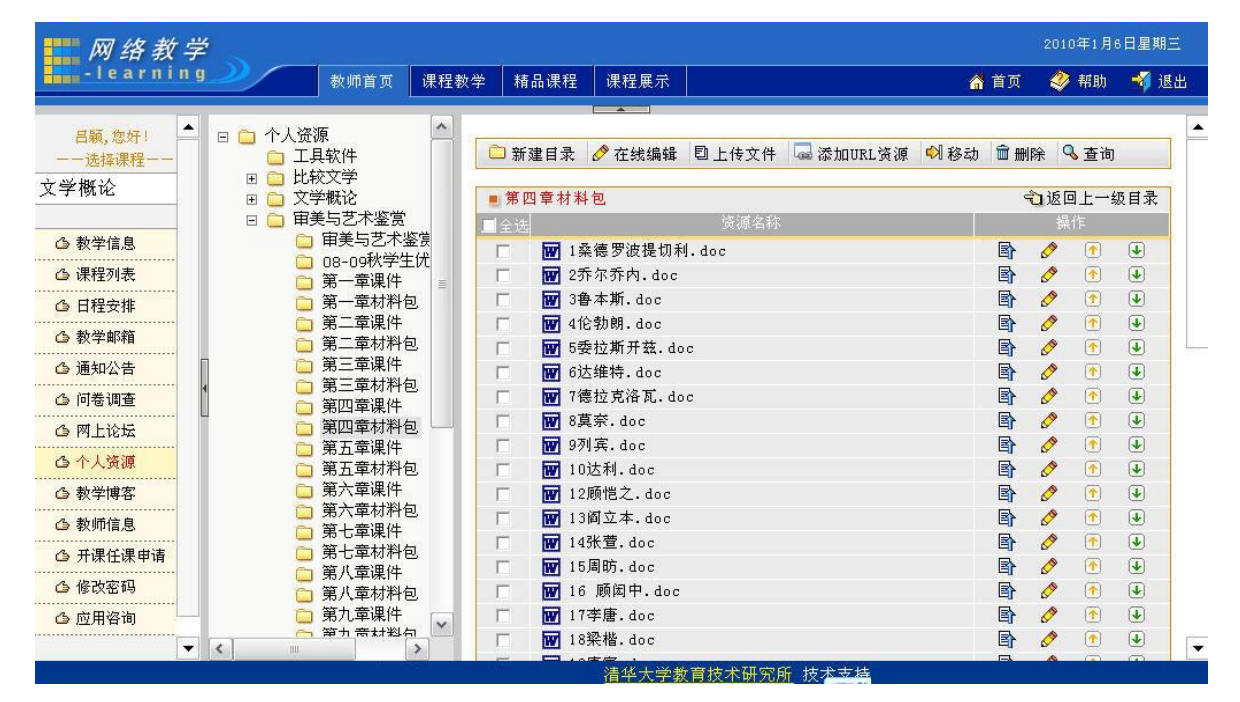

个人资源--《文学概论》

| 网络教学                                              |                                                                  |                                                                   |                            |          | 2010年5月10日星期一         |
|---------------------------------------------------|------------------------------------------------------------------|-------------------------------------------------------------------|----------------------------|----------|-----------------------|
| Home - learning                                   | 教师首页                                                             | 课程教学<br>精品课程<br>课程展示                                              | ▲ 首页                       | ● 帮助     | → 退出                  |
| $\blacktriangle$<br>窗<br>孔建成,您好!<br>一一选择课程<br>保险学 | 教学材料<br>日白<br>2010年上《保险·<br>$\boxplus$<br>2009年下《保险<br>2009下《保险学 | ■ 2009全国股票模拟投资比赛小组文献专题<br>目录名称<br>$\Box$<br>201002<br>0<br>2010之前 |                            | □返回上一级目录 | Q 查 询<br>画性<br>卧<br>卧 |
| △ 课程介绍                                            | 2009(上) 保险学<br>$\pm$<br>2008 (下) 保险学<br>$\blacksquare$           | 名称                                                                | 计同步                        |          | 原唱                    |
| △ 教学大纲                                            | 学生大作业资料<br>$\boxplus$                                            | □ 我国宏观经济形势及流通业发展环境分析                                              | 3                          | 其他       | 卧                     |
| △ 教学日历                                            | 保险业政策与法                                                          | 2009年1-12月医药卫生领域投资状况                                              |                            | 其他       | 卧                     |
|                                                   | 农业保险和风力:<br>2009全国股票模                                            | □ 2009年1-12月全国医药制造业产值情况                                           |                            | 其他       | 卧                     |
| <b>心 教师信息</b>                                     | Ξ<br>201002                                                      | 圕<br>中国优化外汇储备资产结构还需走很长路                                           | $\overline{2}$             | 其他       | 卧                     |
| △ 教学材料                                            | □ 2010之前<br>$\left  + \right $                                   | 后危机时代中国保险业的机会在哪里?                                                 | $\overline{1}$             | 其他       | 卧                     |
| △ 课程通知                                            | 保险学多媒体课1<br>$\mathbb{H}$                                         | 后金融危机时期全球经济的五大特征                                                  | $\mathbf{1}$               | 其他       | 卧                     |
| △ 答疑讨论                                            | 《保险学》课程:<br>学校对全校所有i                                             | 盘点2009中国经济                                                        | $\mathbf{1}$               | 其他.      | 卧                     |
| △ 课程问卷                                            | 世界预防自杀日                                                          | 收入差距扩大的原因及对策分析                                                    |                            | 其他<br>其他 | 卧                     |
| △ 教学邮箱                                            | 保险文献                                                             | 各国保险服务贸易法律制度述评及对中国保险业开放的启示                                        | 10                         | 其他       | 卧                     |
|                                                   | 第十四届清华教]<br>卓越计划                                                 | 中美服务贸易对比分析及对中国的启示                                                 | $\overline{2}$             | 其他       | 卧                     |
| △ 教学笔记                                            |                                                                  | 中国两次重大经济转型的比较研究                                                   | $\overline{c}$             | 其他       | 卧                     |
| <b>台个人资源</b>                                      |                                                                  | 2009年1-12月全国电力、燃气和水的生产供应业固定资产投资简况                                 | 3                          |          | 卧                     |
| △ 研究型教学                                           |                                                                  | 债务危机延续 欧盟急召峰会商讨救援行动                                               |                            | 其他       | 卧                     |
| △ 课程作业                                            |                                                                  | 2009年1-12月全国造纸、印刷及文教用品制造业投资简况                                     |                            | 其他<br>其他 | 卧                     |
| △ 试题试卷库                                           |                                                                  | 建材行业专题研究水泥玻璃好事.pdf<br>TA.<br>귯                                    | $\overline{2}$<br>$\Omega$ | 其他       | 卧<br>卧                |
|                                                   |                                                                  | 中国西电中国最大的输变电设备,pdf<br>W<br>日本地产税收调控一段重要但被.doc                     | $\Omega$                   | 其他       | 卧                     |
| △ 在线测试<br>$\overline{\phantom{0}}$                | $\rightarrow$<br>×<br><b>TILL</b>                                | 扬州士学 版规所有 2007 法华士学教育枯术研究所 枯术支持                                   |                            |          |                       |

教学材料--《保险学》

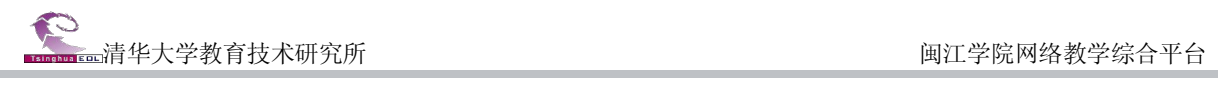

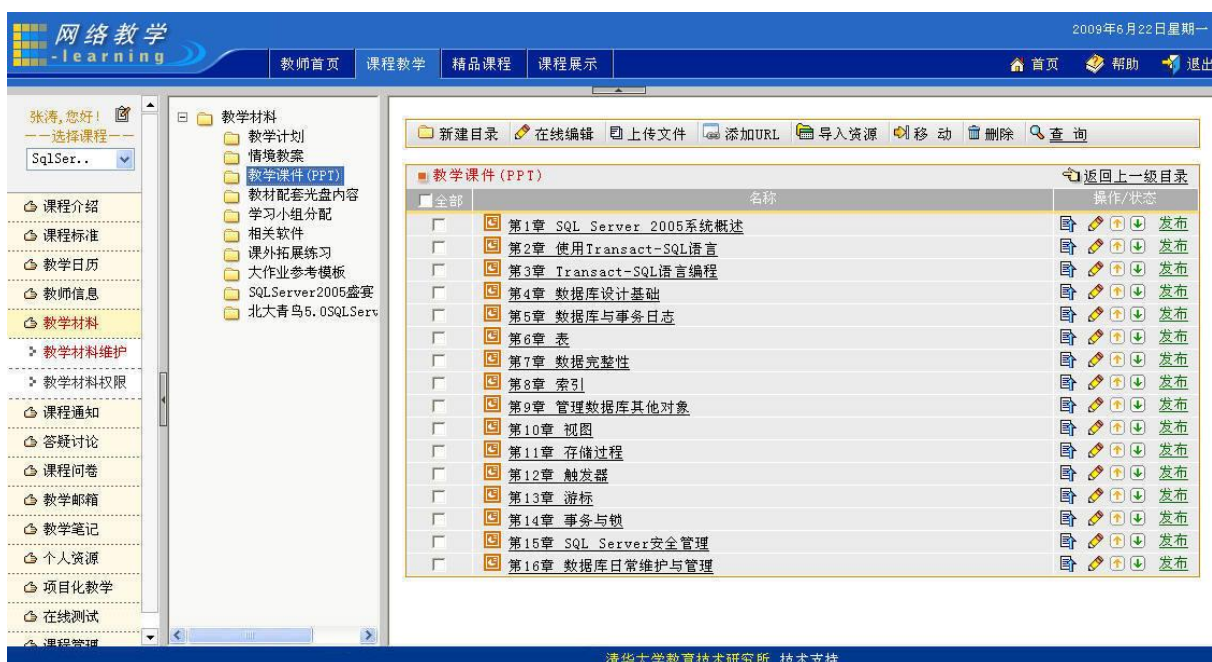

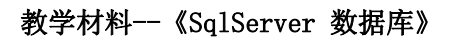

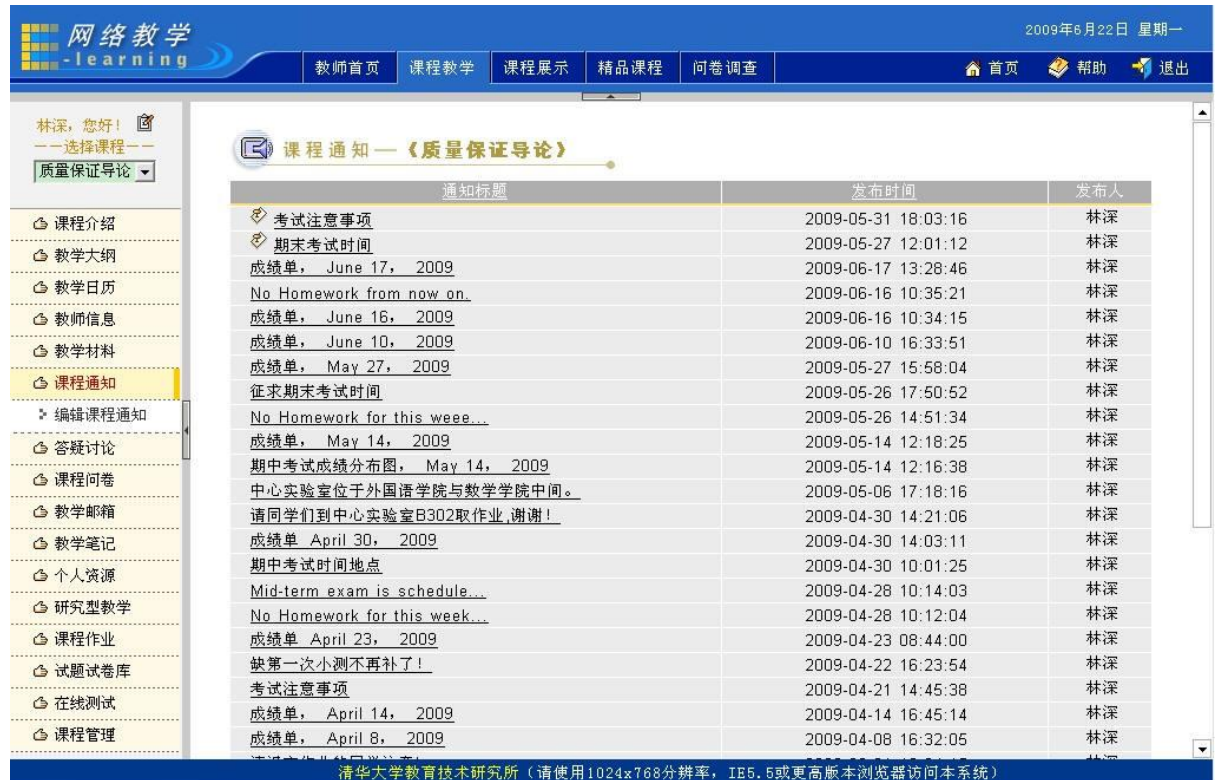

课程通知--《质量保证导论》

| - 网络教学                                   |                                                                      |                  |                                  | 2009年6月22日星期一                           |
|------------------------------------------|----------------------------------------------------------------------|------------------|----------------------------------|-----------------------------------------|
| <b>Enterprised Formation</b>             | 精品课程<br>课程展示<br>教师首页<br>课程教学                                         |                  |                                  | 多帮助 1 退出<br>合首页                         |
| $\overline{\phantom{a}}$<br>窗<br>纪晓岩,您好! | <b>SHOPPING</b><br>话题                                                | 作者               | 回复<br>浏览                         | 最后发表                                    |
| 一一选择课程一                                  | ▶ 话题列表 [全部] [精华]                                                     |                  |                                  |                                         |
| 大学语文                                     | 你觉得你是为了平凡而生的嘛?<br>Ω                                                  | 080711223        | 5<br>$\mathbf 0$                 | 2008年12月11日 3:03:41 by:080711223<br>٠n  |
|                                          | 如果我是宝玉,我会选择黛玉。<br>Ω                                                  | 080711325        | $\overline{5}$<br>$\Omega$       | 2008年11月24日 9:09:52 by:080711325<br>٠n  |
| △ 课程介绍                                   | Q<br>同学们,大家好                                                         | 8000185          | $\Omega$<br>£.                   | 2008年3月19日 8:43:35 by:8000185 →D        |
| △ 教学大纲                                   | <mark>对于工科类学生,汲取大量有关专业的知识和投身学生会锻炼其他能力,</mark><br>哪个更重要一些?<br>$\circ$ | 070718130        | 3<br>18                          | 2008年11月24日 9:13:41 by:080711325<br>٠n  |
| <b>心 教学日历</b>                            | 巧舌能通过学习大学语文得来吗?<br>O                                                 | 070718130        | 13<br>$\overline{4}$             | 2007年12月30日 18:35:13 by:070711609<br>٠n |
| <b>心教师信息</b>                             | Ó<br>学习语文可以带给我们什么?                                                   | 070711320        | 17<br>$\overline{5}$             | 2008年11月24日 9:14:17 by:080711325<br>∗D  |
| △ 教学材料                                   | â<br>沈从文有那些忧点值得我们去学习?                                                | 070711628        | 17<br>$\overline{4}$             | 2007年12月30日 18:48:23 bv:070711609<br>٠n |
| △ 课程通知<br>△ 答疑讨论                         | $\alpha$<br>读书为了什么?                                                  | 070711331        | 8<br>22                          | 2008年11月24日 9:15:11 by:080711325<br>٠n  |
| > 课程论坛                                   | 对于鲁迅的婚姻你有什么看法,他对朱安是那样的冷淡,他是不是无情的<br>ö<br>天?                          | 070817230        | 22<br>$\tau$                     | 2007年12月30日 18:54:16 by:070711609<br>٠D |
| > 常见问题                                   | 学了关于鲁迅的事,你怎样看待许广平?是赞扬还是批判?毕竟她破坏了<br>O<br>鲁迅的家庭                       | 070817126        | 3<br>13                          | 2008年1月5日 19:32:58 by:070711240 →D      |
| > 自动答疑                                   | 高考和可具有区别吗?你有什么看法<br>O                                                | 070817126        | $\overline{8}$<br>$\Omega$       | 2007年11月27日 9:52:28 by:070817126<br>٠n  |
| > 邮件答疑                                   | 如果你是贾宝玉,你会选择谁?<br>O                                                  | 070817126        | 42<br>13                         | 2008年11月24日 9:11:16 by:080711325<br>۰n  |
| △ 课程问卷                                   | Ò<br>从王维的《辛夷坞》中你能读到些什么?                                              | 070713225        | $\mathbf{0}$<br>10 <sup>10</sup> | 2007年11月24日 15:47:19 by:070713225<br>÷٦ |
| △ 教学邮箱                                   | Ö<br>读书是为了什么?                                                        | 8000185          | 9<br>29                          | 2007年12月21日 21:20:34 by:070711320<br>٠D |
| △ 教学笔记                                   | Q<br>大学生找工作应该有什么样的心态?                                                | 8000185          | 44<br>14                         | 2007年12月22日 12:21:07 by:070718130<br>٠D |
| <b>凸个人资源</b>                             | Ò<br>读书应该做官吗?                                                        | 8000185          | 56<br>19                         | 2008年11月24日 9:18:01 by:080711325<br>٠n  |
| △ 研究型教学                                  | 你对科举制度的看法?<br>Ο                                                      | 8000185          | 36<br>12                         | 2008年11月24日 9:19:44 by:080711325<br>٠D  |
| △ 课程作业                                   | 自强不息,厚德载物的意义是什么                                                      | 8000185          | 24                               | 2008年11月24日 9:21:43 by:080711325<br>۰n  |
|                                          |                                                                      | 清华大学教育技术研究所 技术支持 |                                  |                                         |

课程论坛--《大学语文》

| 网络教学                 |      |                            |          |      |                                            |      |    | 2009年6月22日 星期一             |               |     |          |                 |           |                          |
|----------------------|------|----------------------------|----------|------|--------------------------------------------|------|----|----------------------------|---------------|-----|----------|-----------------|-----------|--------------------------|
| <b>Eng</b> -learning |      | 教师首页                       | 课程教学     | 课程展示 | 精品课程                                       | 问卷调查 |    |                            |               |     | ▲ 首页     | $\bullet$<br>帮助 |           | →1 退出                    |
| ▲<br>窗<br>程 茜, 您好!   | 全选量  |                            | 标题       |      | 截止时间                                       |      | 状态 | 查看答案                       | 多改            | 提交  | 未批阅      | 统计信息            | 批阅        | $\blacktriangle$         |
| 一一选择课程               | г    | 第一章 基础知识                   |          |      | 2009年6月25日                                 |      | 发布 | 不允许                        | $\mathscr{O}$ | 101 | 0        | 囚               | 窗         |                          |
| 数据库和面向 ▼             | г    | 期末复习期间问题解答                 |          |      | 2009年7月5日                                  |      | 发布 | 不允许                        | $\mathscr{O}$ | 16  | n        | 囚               | 窗         |                          |
|                      | г    | 视图                         |          |      | 2009年6月18日                                 |      | 发布 | 不允许                        | D             | 110 | $\Omega$ | 囚               | 窗         |                          |
| △ 课程介绍               | П    | 过程调用-2                     |          |      | 2009年6月11日                                 |      | 发布 | 不允许                        | $\mathscr{O}$ | 117 | $\cap$   | 囚               | 窗         |                          |
|                      | г    | 过程调用-1与SQL综合练习             |          |      | 2009年6月4日                                  |      | 发布 | 不允许                        |               | 127 | $\Box$   | 囚               | 窗         |                          |
| △ 教学大纲               | г    | 组函数与分组查询                   |          |      | 2009年5月30日                                 |      | 发布 | 不允许                        | $\mathcal{P}$ | 125 | $\Omega$ | 囚               | 窗         |                          |
| △ 教学日历               | г    | 编程练习6: 数组 2                |          |      | 2009年5月28日                                 |      | 发布 | 不允许                        | Ò             | 24  | $\Omega$ | 囚               | Ù         |                          |
| △ 教师信息               | г    | 数组、嵌套查询等                   |          |      | 2009年5月21日                                 |      | 发布 | 不允许                        | $\mathcal{O}$ | 133 | $\Omega$ | N               | 窗         |                          |
| △ 教学材料               | г    | 编程练习5: 数组 1                |          |      | 2009年5月21日                                 |      | 发布 | 不允许                        | $\mathcal{O}$ | 40  | $\cap$   | 囚               | 窗         |                          |
|                      | г    | 编程练习4:多重循环                 |          |      | 2009年5月14日                                 |      | 发布 | 不允许                        | $\mathscr{O}$ | 77  | $\cap$   | 囚               | 窗         |                          |
| △ 课程通知               | г    | 多重循环                       |          |      | 2009年5月14日                                 |      | 发布 | 不允许                        | O             | 119 | $\Omega$ | 囚               | 窗         |                          |
| △ 答疑讨论               | г    | 编程练习3: 输出"水仙花"数、守          |          |      | 2009年4月30日                                 |      | 发布 | 不允许                        | $\mathscr{O}$ | 68  | n        | 囚               | 窗         |                          |
| △ 课程问卷<br>△ 教学邮箱     | г    | 计数循环(FOR)与单表扫描循环<br>(SCAN) |          |      | 2009年4月30日                                 |      | 发布 | 不允许                        | $\mathcal{O}$ | 124 | n        | N               | 窗         |                          |
|                      | г    | 条件循环(do while)练习           |          |      | 2009年4月23日                                 |      | 发布 | 不允许                        | P             | 128 | $\Box$   | ₩               | 窗         |                          |
| △ 教学笔记               | г    | 编程练习2: 输出菲波拉契数列            |          |      | 2009年4月23日                                 |      | 发布 | 不允许                        | $\mathscr{O}$ | 71  | $\Box$   | N               | 窗         |                          |
| <b>台个人资源</b>         | г    | 6章2次作业(简单select语句)         |          |      | 2009年4月16日                                 |      | 发布 | 不允许                        | $\mathscr{O}$ | 136 | $\Omega$ | 囚               | Ù         |                          |
| △ 研究型教学              | Г    | 编程练习1: 条件分支                |          |      | 2009年4月16日                                 |      | 发布 | 不允许                        | $\mathcal{O}$ | 117 | $\Omega$ | 囚               | 窗         |                          |
| △ 课程作业               | г    | 6章1次作业(记录检索)及程序设计1         |          |      | 2009年4月9日                                  |      | 发布 | 不允许                        | $\mathcal{O}$ | 127 | $\Omega$ | 囚               | 窗         |                          |
|                      | г    | 自学输入命令accept等写出体会          |          |      | 2009年4月9日                                  |      | 发布 | 不允许                        | $\mathcal{O}$ | 135 | $\cap$   | 囚               | 窗         |                          |
| >作业模板管理              | г    | 试卷答疑                       |          |      | 2009年6月19日                                 |      | 发布 | 不允许                        | O             | 38  | $\cup$   | 内               | 窗         |                          |
| > 作业管理               | г    | 第四章第二次上机作业(创建永久关<br>系)     |          |      | 2009年4月2日                                  |      | 发布 | 不允许                        | $\mathscr{O}$ | 121 | $\cap$   | 囚               | 窗         |                          |
| ▶ 统计分析               | г    | 第四章笔试第二次作业                 |          |      | 2009年3月26日                                 |      | 发布 | 不允许                        | O             | 123 | $\Omega$ | N               | 窗         |                          |
| △ 试题试卷库              | г    | 函数部分作业                     |          |      | 2009年3月26日                                 |      | 发布 | 不允许                        | O             | 124 | $\Omega$ | 囚               | È         |                          |
| ٠                    | 版权所有 | 笛一<br>2007                 | 五音最后一次作业 |      | 2009年3月19日<br>清华大学教育技术研究所 (请使用1024x768分辨率, |      | 发布 | 不分许<br>IE5.5或更高版本浏览器访问本系统) |               |     |          | 石               | $\hat{z}$ | $\overline{\phantom{a}}$ |

课程作业--《数据库与面向对象程序设计》

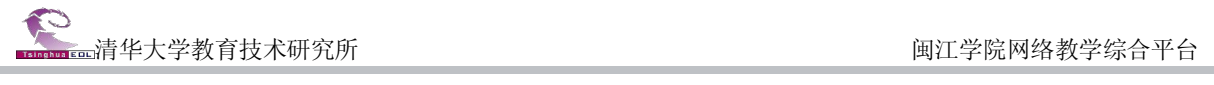

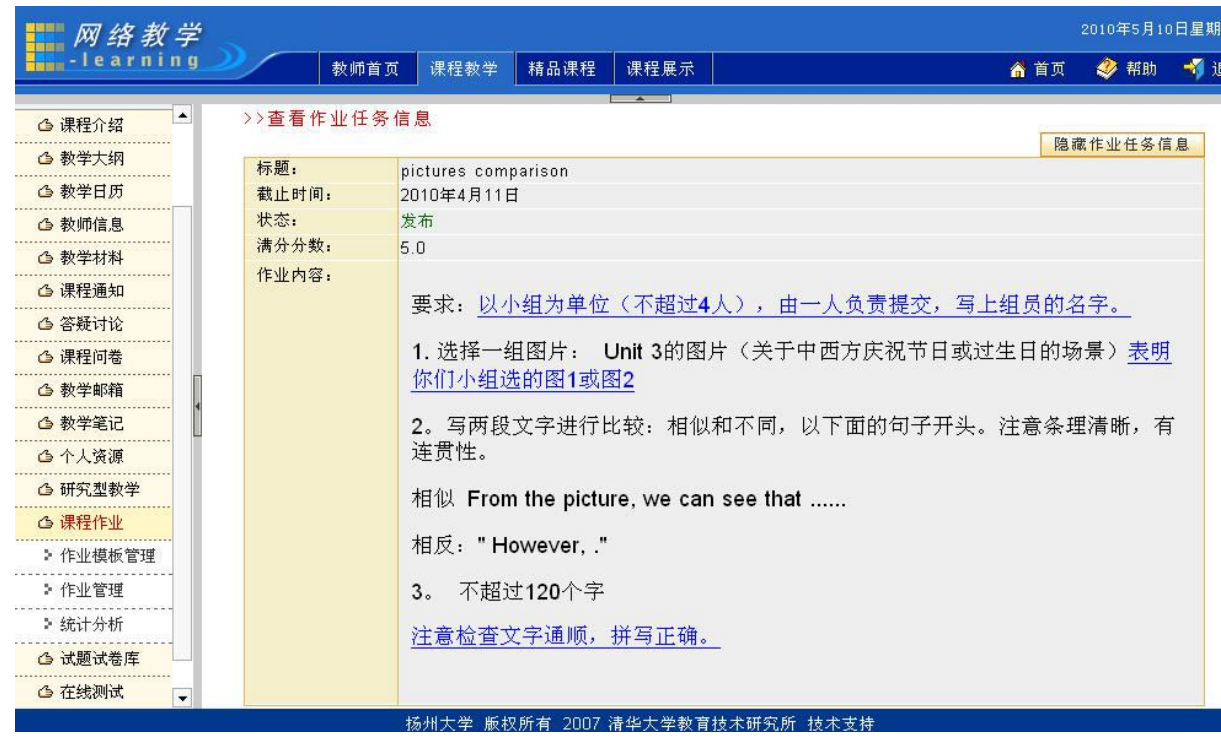

课程作业内容--《大学英语》

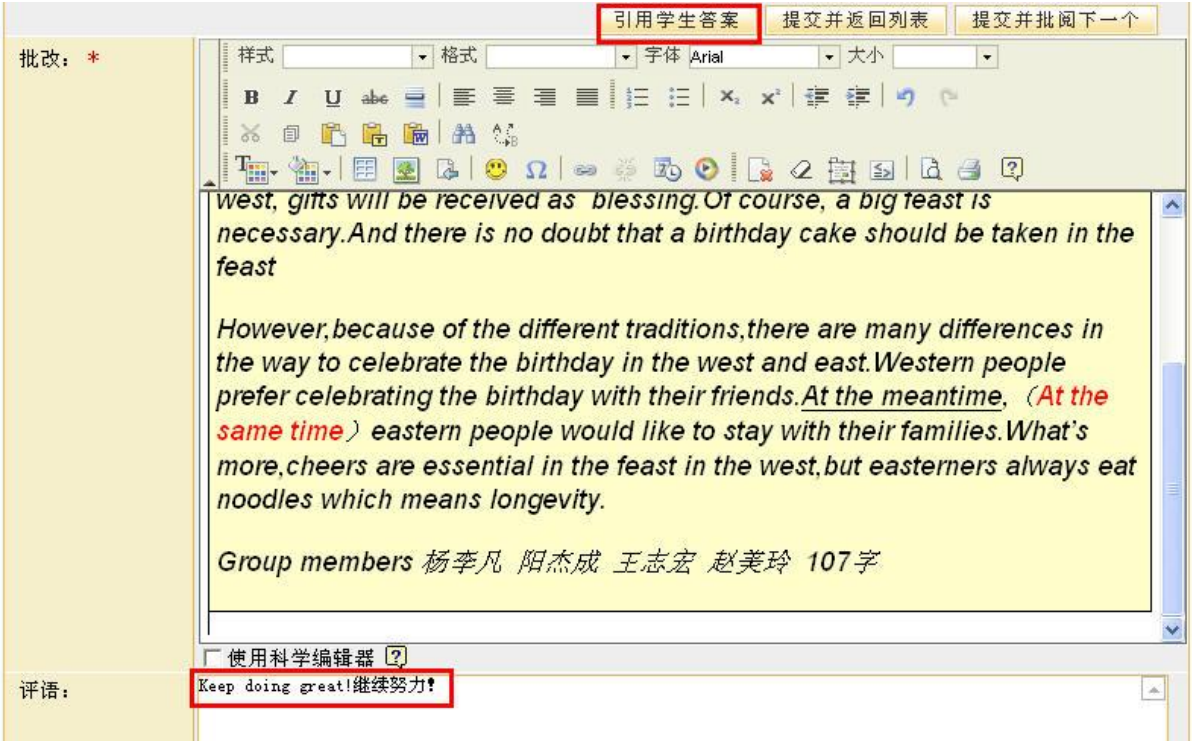

# 课程作业"教师批改作业"--《大学英语》

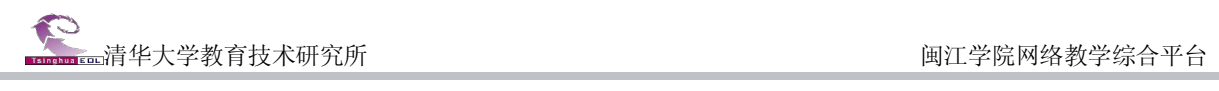

# 第课程作业

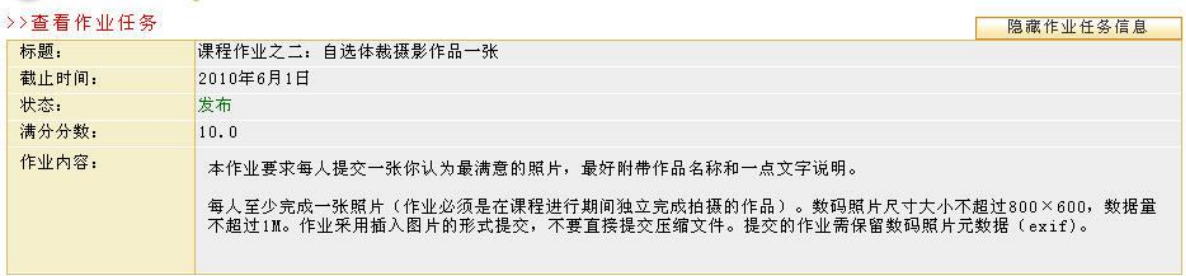

#### >>学生答案

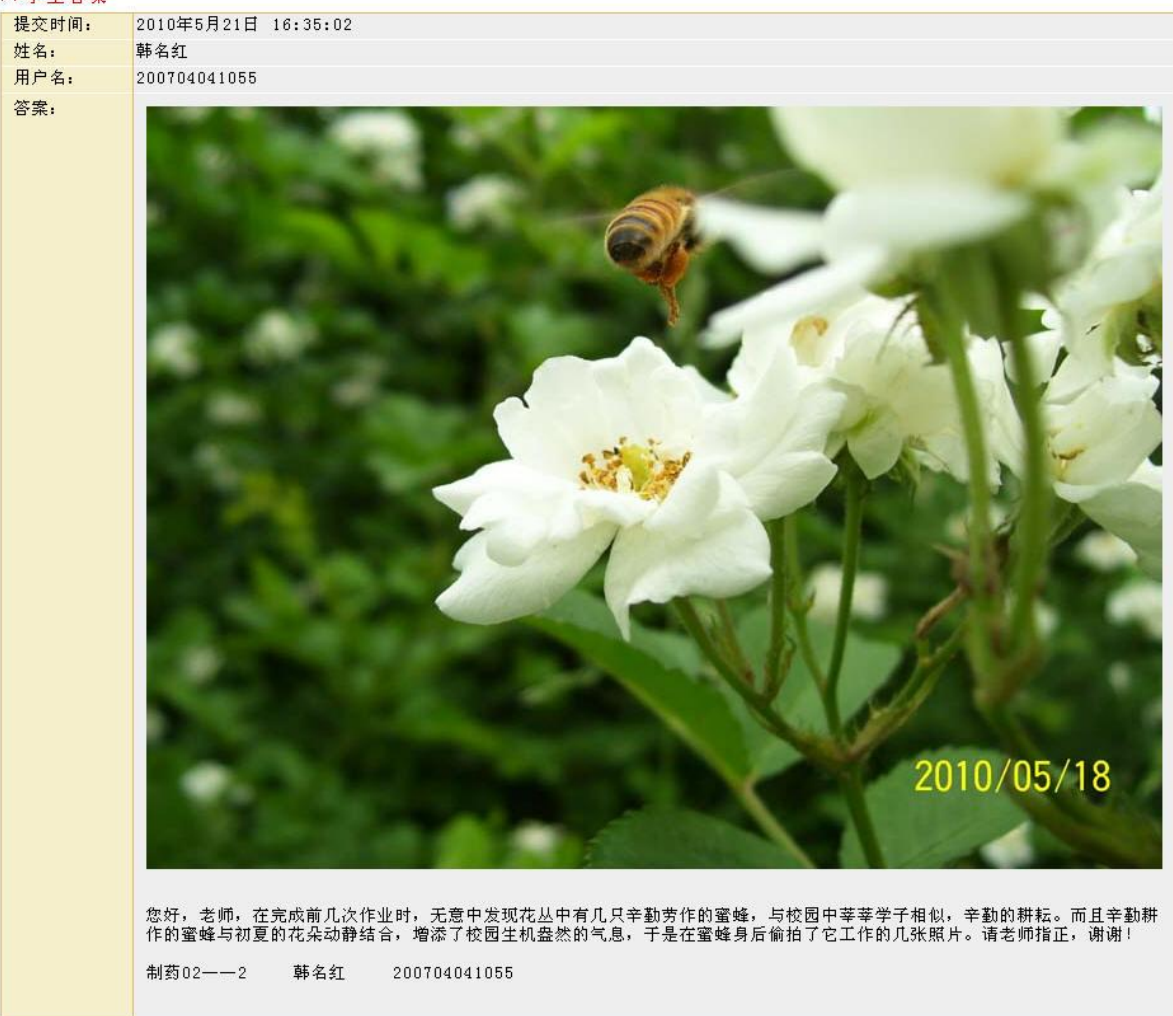

#### >>批改、评语和分数

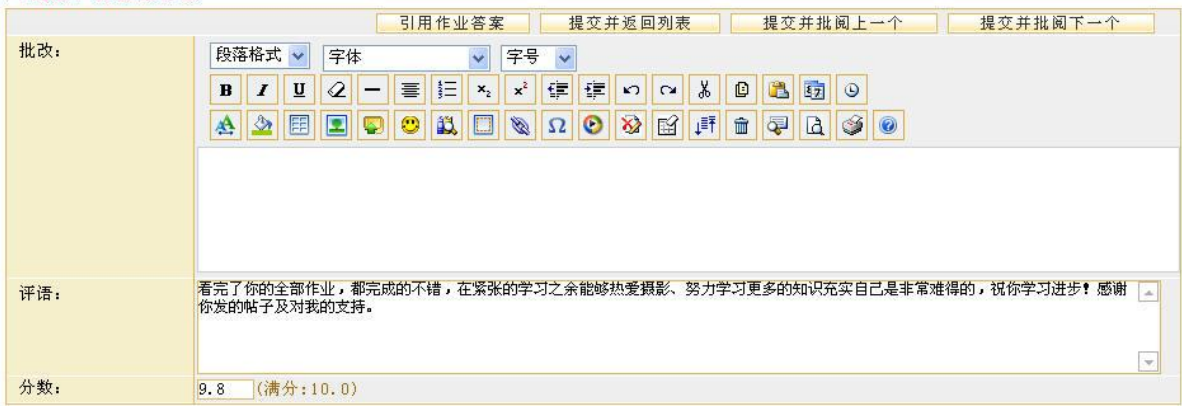

# 课程作业"教师批改作业"--《摄影》

# <span id="page-35-0"></span>4.2 精品课程案例

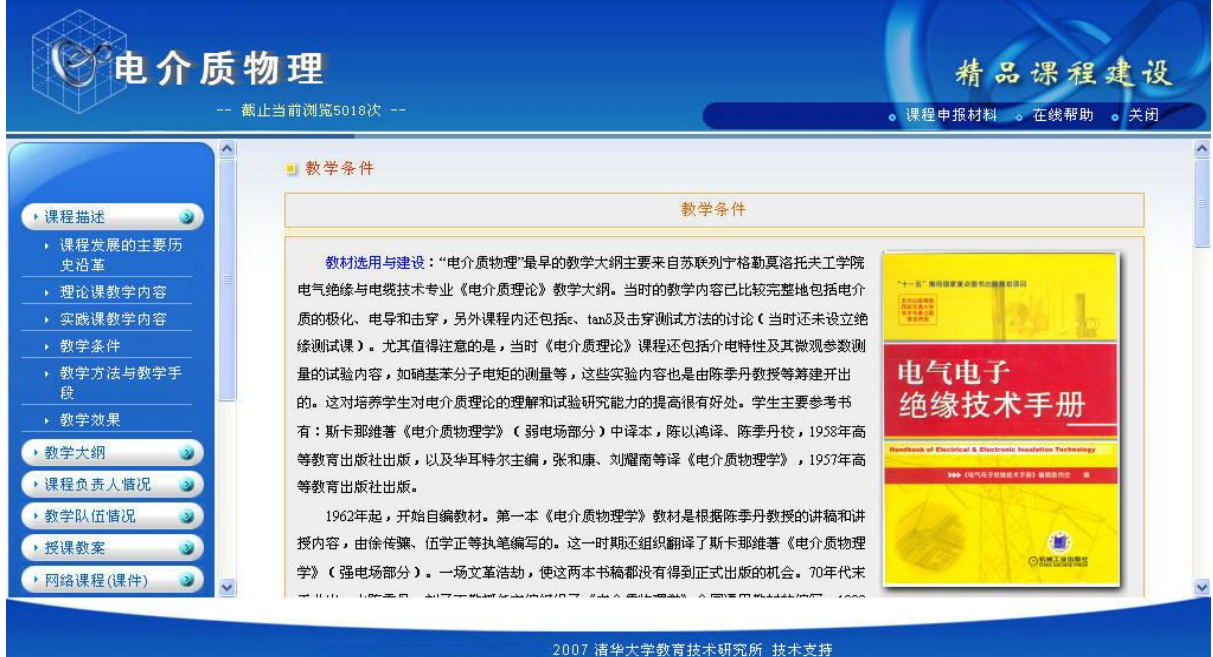

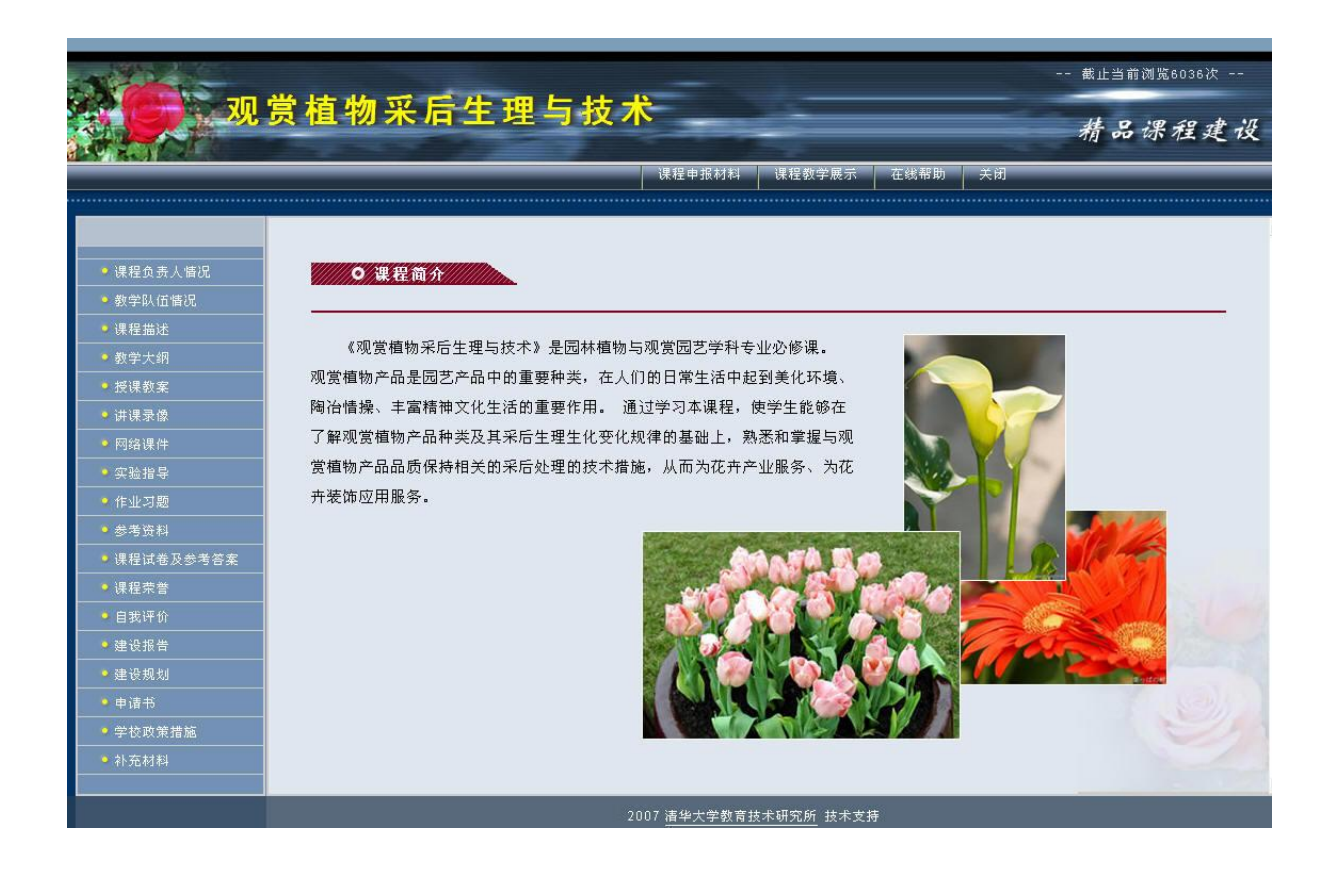

![](_page_36_Picture_1.jpeg)

![](_page_36_Picture_9.jpeg)

![](_page_37_Picture_1.jpeg)

![](_page_37_Picture_14.jpeg)

感谢您使用本文档,祝您拥有一个温馨、愉快的网络教学旅程!